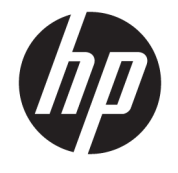

ユーザー ガイド

© Copyright 2018 HP Development Company, L.P.

Microsoft および Windows は、米国 Microsoft Corporation の米国およびその他の国におけ る商標または登録商標です。

本書の内容は、将来予告なしに変更される ことがあります。HP 製品およびサービスに 対する保証は、当該製品およびサービスに 付属の保証規定に明示的に記載されている ものに限られます。本書のいかなる内容 も、当該保証に新たに保証を追加するもの ではありません。本書に記載されている製 品情報は、日本国内で販売されていないも のも含まれている場合があります。本書の 内容につきましては万全を期しております が、本書の技術的あるいは校正上の誤り、 省略に対して責任を負いかねますのでご了 承ください。

改訂第 3 版:2018 年 11 月

初版:2018 年 3 月

製品番号:L14947-294

#### **製品についての注意事項**

このガイドでは、ほとんどのモデルに共通 の機能について説明します。一部の機能 は、お使いの製品では使用できない場合が あります。最新版のユーザー ガイドを確認 するには、HP のサポート Web サイト、 <https://support.hp.com/jp-ja/>にアクセスし、 説明に沿ってお使いの製品を探します。 **[ユーザー ガイド]**を選択します。

#### **ソフトウェア条項**

このコンピューターにプリインストールさ れている任意のソフトウェア製品をインス トール、複製、ダウンロード、またはその 他の方法で使用することによって、お客様 は HP 使用許諾契約(EULA)の条件に従うこ とに同意したものとみなされます。これら のライセンス条件に同意されない場合、未 使用の完全な製品(付属品を含むハード ウェアおよびソフトウェア)を 14 日以内に 返品し、販売店の返金方針に従って返金を 受けてください。

より詳しい情報が必要な場合またはコン ピューターの代金の返金を要求する場合 は、販売店に問い合わせてください。

### **このガイドについて**

このガイドでは、この製品の使用およびアップグレードの基本的な手順などについて説明します。

- **警告!** 回避しなければ死亡または重傷に至る**可能性のある**危険な状況を示します。
- **注意:** 回避しなければ軽度または中度の傷害に至る**可能性のある**危険な状況を示します。
- **重要:** 重要と考えられるものの、危険性に関わるとは見なされない情報を示します(本体の損傷に関 する記載など)。説明に沿って正しく操作しなければ、データの損失やハードウェアまたはソフト ウェアの破損を引き起こす可能性があることをユーザーに警告します。また、概念を説明したり、タ スクを完了したりするための重要な情報を示します。
- **注記:** 本文の重要なポイントを強調または補足する追加情報を示します。
- **ヒント:** タスクを完了させるために役立つヒントを示します。

# 目次

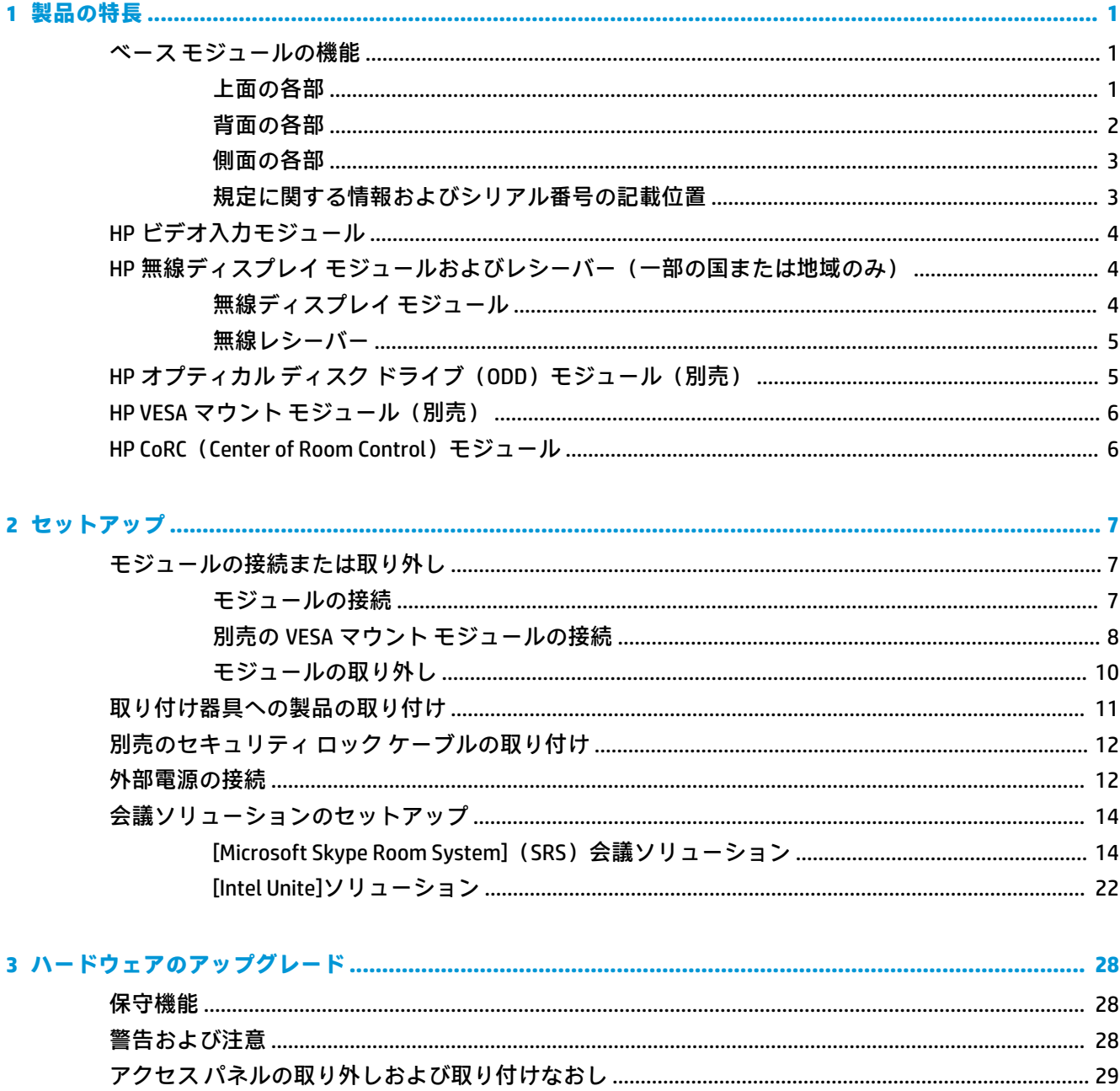

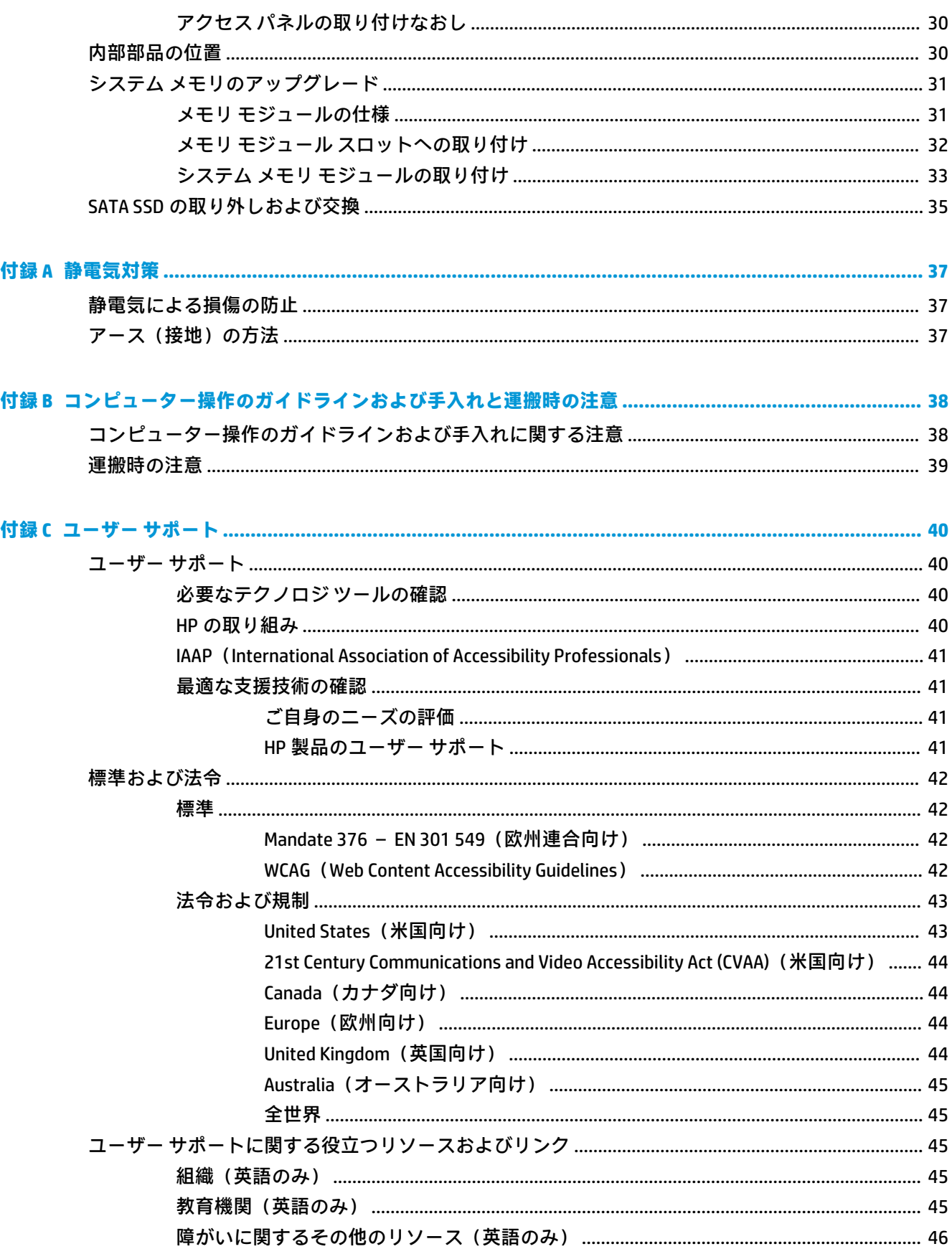

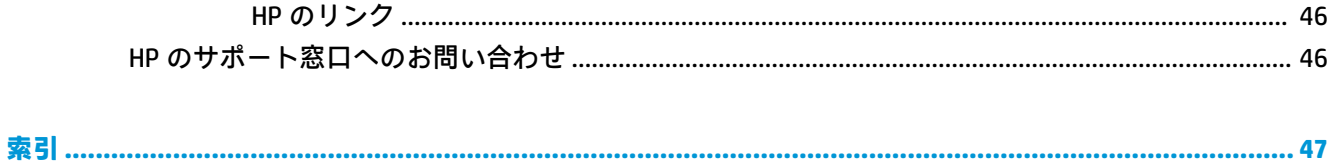

# <span id="page-8-0"></span>**1 製品の特長**

# **ベース モジュールの機能**

### **上面の各部**

上面にある静電容量方式タッチ ボタンを使用すると、電話会議の通話を制御できます。

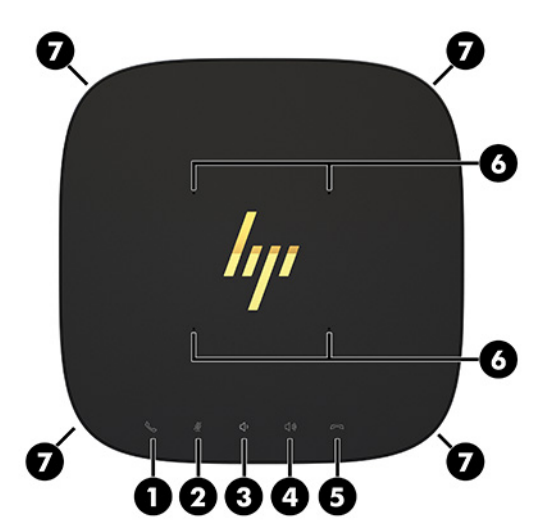

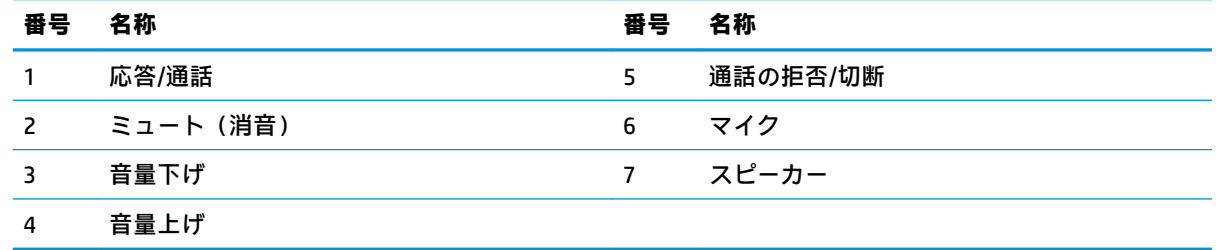

**重要:** システムの上に物を置かないでください。また、システムに液体がかからないようにしてくだ さい。

<span id="page-9-0"></span>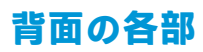

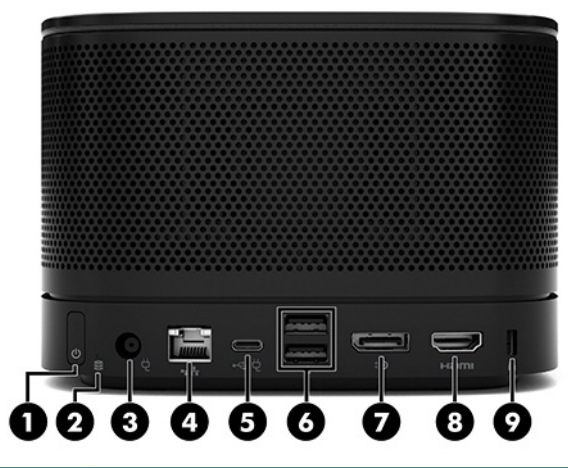

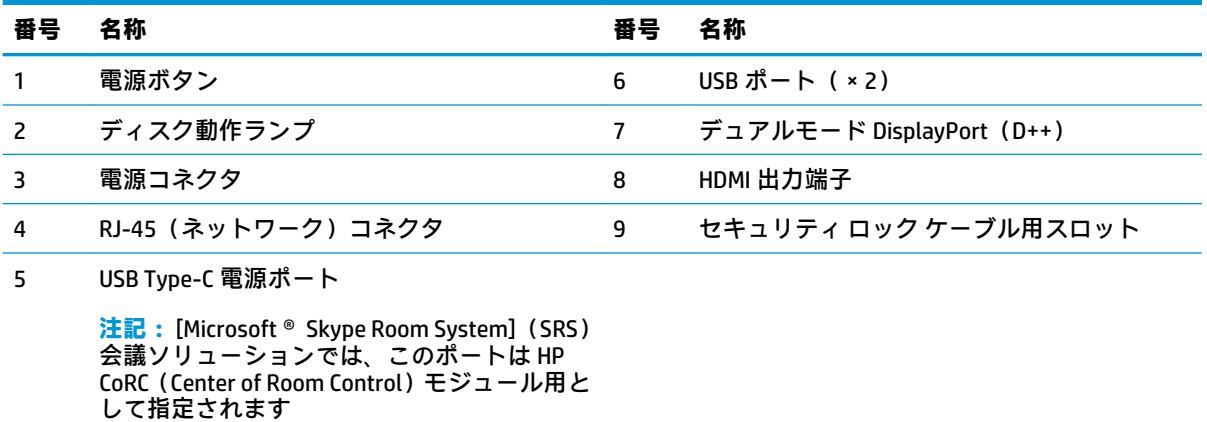

2 第1章 製品の特長

### <span id="page-10-0"></span>**側面の各部**

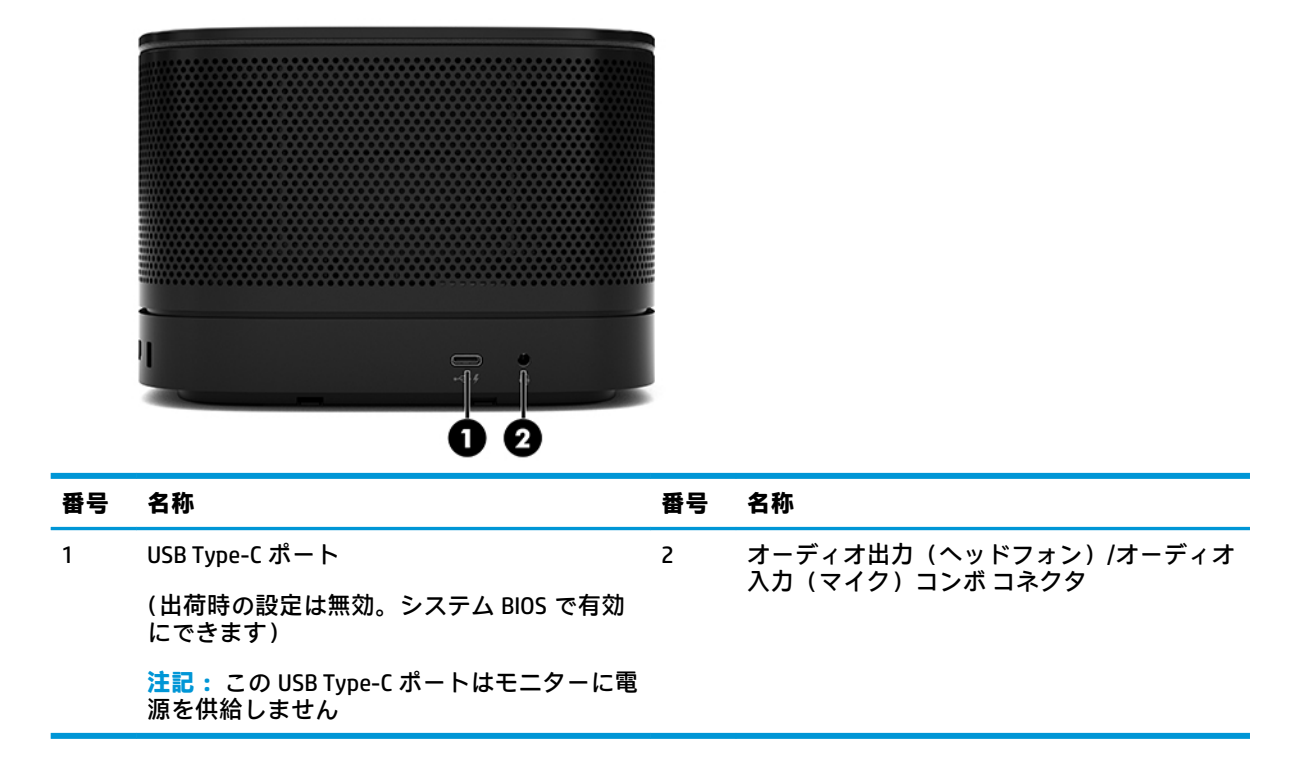

### **規定に関する情報およびシリアル番号の記載位置**

各ベース モジュールには固有のシリアル番号および製品識別番号があり、台座のカバーにレーザーで 刻印されています。ケースの内部にはこれらのラベルのコピーがあります。HP のサポート窓口にお 問い合わせになる場合は、これらの番号をお手元に用意しておいてください。

**注記:** ベース モジュールに別売のモジュールが接続されている場合、シリアル番号および製品識別番 号を確認するにはそれらのモジュールを取り外す必要があります。

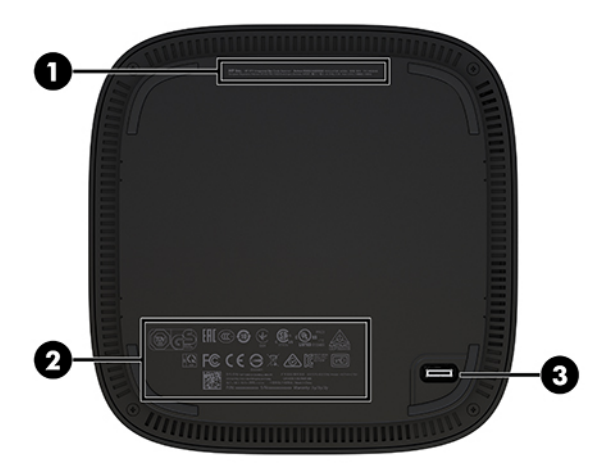

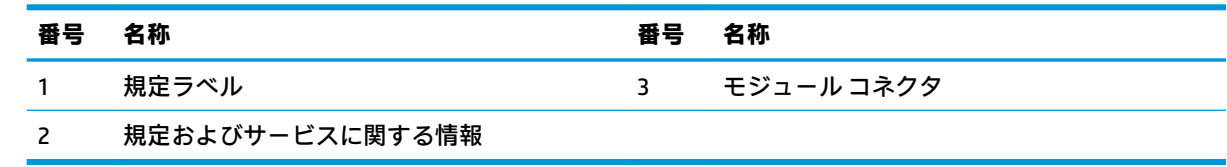

# <span id="page-11-0"></span>**HP ビデオ入力モジュール**

ビデオ入力モジュールは[Microsoft Skype Room System](SRS)ソフトウェアのインストールに必要で す。このモジュールを使用すると、ノートブック コンピューターなどのビデオ ソースを SRS に接続 できます。

ビデオ入力モジュールは[Intel Unite]ソリューションでは使用できません。

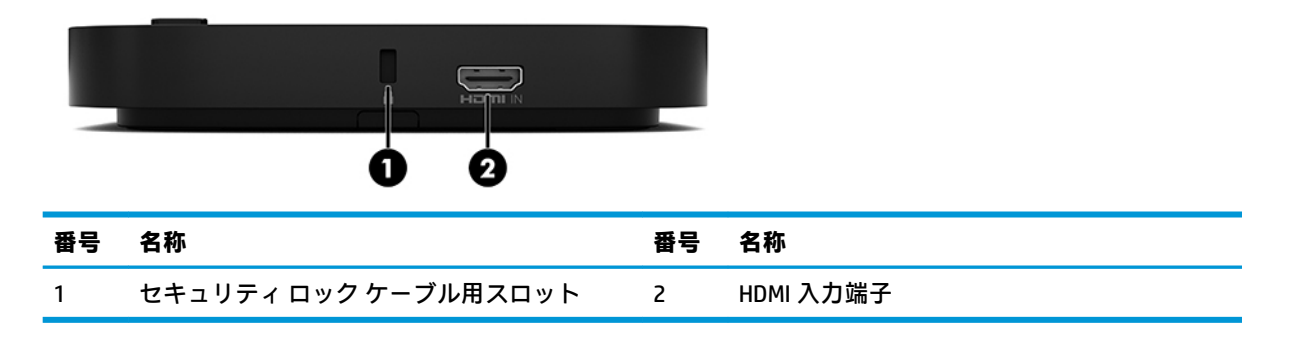

## **HP 無線ディスプレイ モジュールおよびレシーバー(一部の国 または地域のみ)**

無線ディスプレイ モジュールおよびレシーバーは、[Microsoft Skype Room System](SRS)または[Intel Unite]ソリューションに付属している場合があります。レシーバーはモニターに取り付けることがで き、無線ディスプレイ モジュールは最大で 8 m 離れた室内のレシーバーに信号を送信できます。

無線ディスプレイ モジュールおよびレシーバーには HDMI ケーブルおよび USB Micro-B ケーブルが付 属しています。

無線ディスプレイ モジュールは、すべての国や地域で使用できるわけではなく、日本国内では販売い たしません。各国または地域のサポート情報については、販売店に問い合わせてください。

**注記:** 無線ディスプレイ モジュールとレシーバーは工場出荷時にペアリングされていますが、必要に 応じて同期しなおすことができます。詳しくは、14 ページの [会議ソリューションのセットアップ](#page-21-0) を 参照してください。

**ヒント:** 最適な状態で使用するには、レシーバーと無線ディスプレイ モジュールとの間に障害物がな いことを確認します。

### **無線ディスプレイ モジュール**

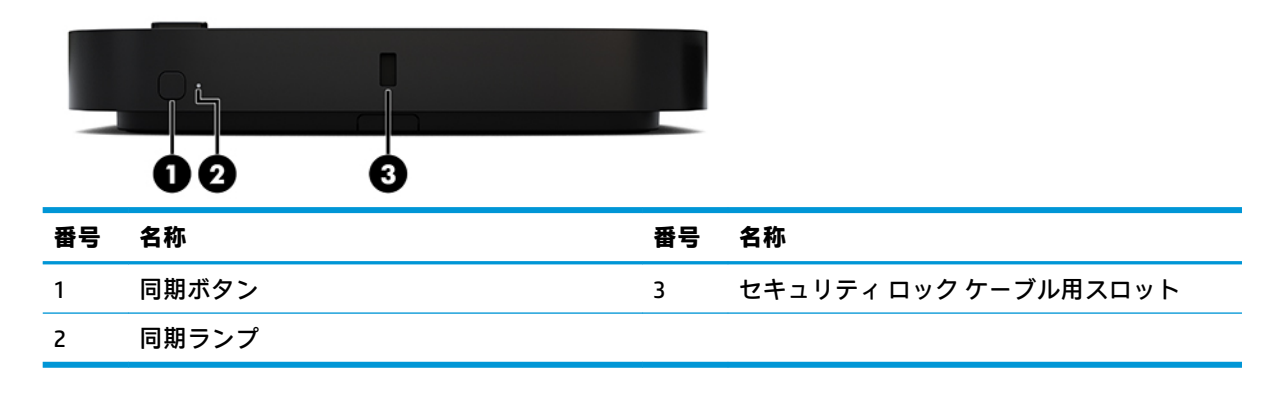

<span id="page-12-0"></span>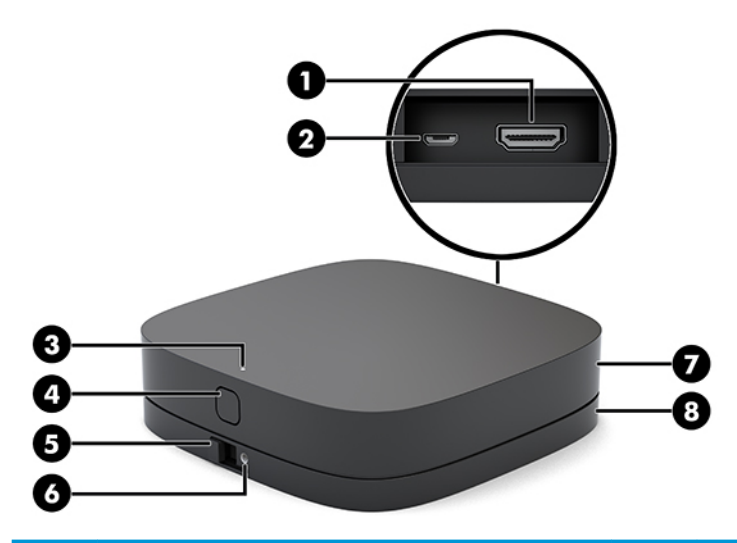

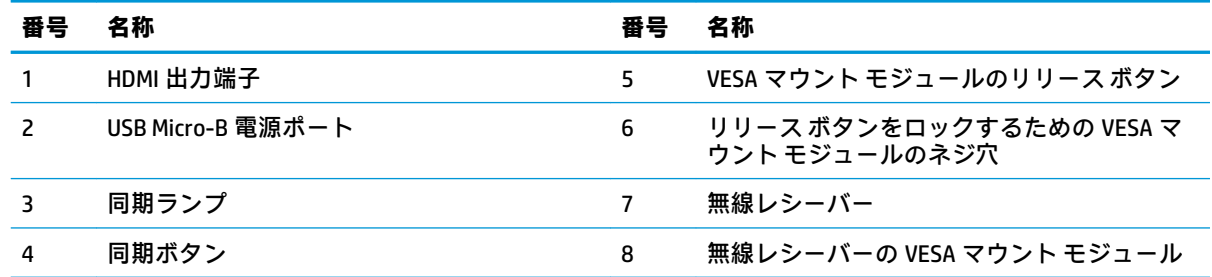

# **HP オプティカル ディスク ドライブ(ODD)モジュール(別 売)**

別売のオプティカル ディスク ドライブ(ODD)モジュールにより、オプティカル ドライブ機能が提供 されます。電源および電源供給を受けるモジュールの合計数に応じて、追加のオプティカル ドライブ モジュールを接続できます。

HP ODD モジュールは、[Microsoft Skype Room System](SRS)または[Intel Unite]ソリューション用に別 途購入できます。

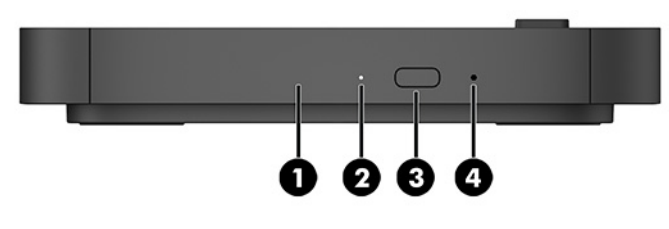

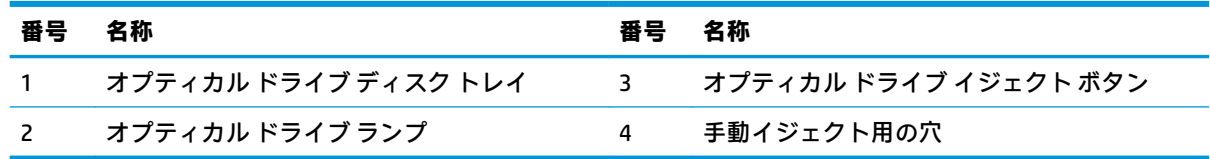

# <span id="page-13-0"></span>**HP VESA マウント モジュール(別売)**

別売の HP VESA マウント モジュールを使用すると、アセンブリをテーブルに取り付けることができま す。この製品は、壁面または机の下には取り付けないでください。

HP VESA マウント モジュールは、[Microsoft Skype Room System](SRS)または[Intel Unite]ソリュー ションに付属している場合があります。また、別途購入することもできます。

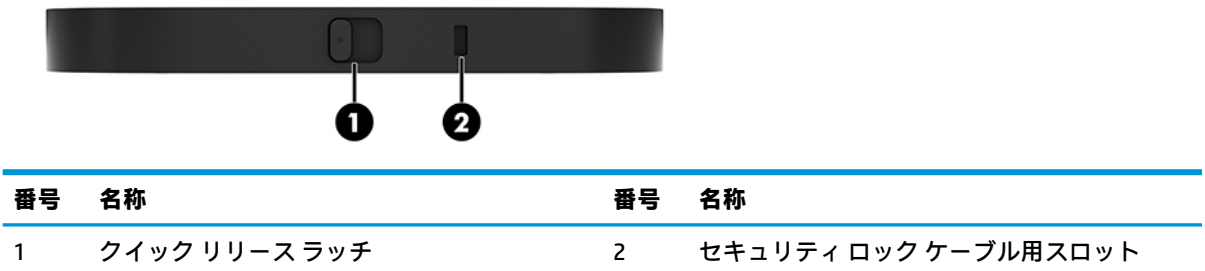

# **HP CoRC(Center of Room Control)モジュール**

HP CoRC(Center of Room Control)モジュールを使用すると、会議のリーダーは会議開始、会議メン バーの追加、コンテンツの共有、会議終了の機能によって会議を簡単に管理できます。[Microsoft Skype Room System] (SRS) に付属しています。

**注記:**HP CoRC モジュールは[Microsoft SRS]会議ソリューションに必要です。[Intel Unite]ソリューショ ンでは使用できません。

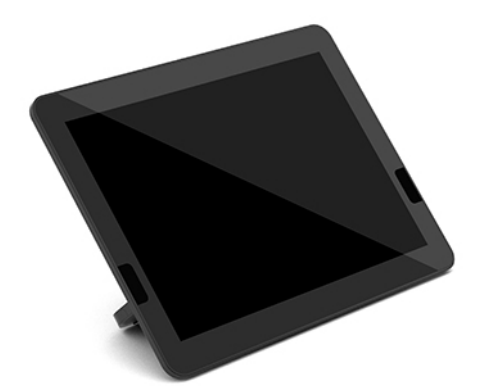

# <span id="page-14-0"></span>**2 セットアップ**

## **モジュールの接続または取り外し**

追加のモジュールは、以下の順序で上から下にベース モジュールに接続できます。

- ビデオ入力モジュール([Microsoft Skype Room System](SRS)を使用する場合のみ必要)
- 無線ディスプレイ モジュール (一部の国または地域のみ)
- オプティカル ディスク ドライブ (ODD) モジュール (別売)
- VESA マウント モジュール (別売)

### **モジュールの接続**

**重要:** モジュールを接続する前に、ベース モジュールの電源を切り、すべての外部電源から切り離し ます。

モジュールのホット プラグやホット スワップはできません。

- **1.** セキュリティ ロック ケーブルが取り付けられている場合は取り外します。
- **2.** USB フラッシュ ドライブなどのすべてのリムーバブル メディアを取り出します。
- **3.** オペレーティング システムを適切な手順でシャットダウンしてベース モジュールの電源を切 り、外付けデバイスの電源もすべて切ります。
- **4.** ベース モジュールから外部電源コードを抜き、すべての外付けデバイスを取り外します。
- **5.** VESA マウント モジュールが接続されている場合は、クイック リリース ラッチをロック解除位置 にスライドさせて、VESA マウント モジュールを取り外します。

<span id="page-15-0"></span>**6.** ベース モジュールの底面のモジュール接続コネクタと新しいモジュール上のモジュール拡張コ ネクタの位置を合わせ、ベース モジュールをしっかりと押し下げます。

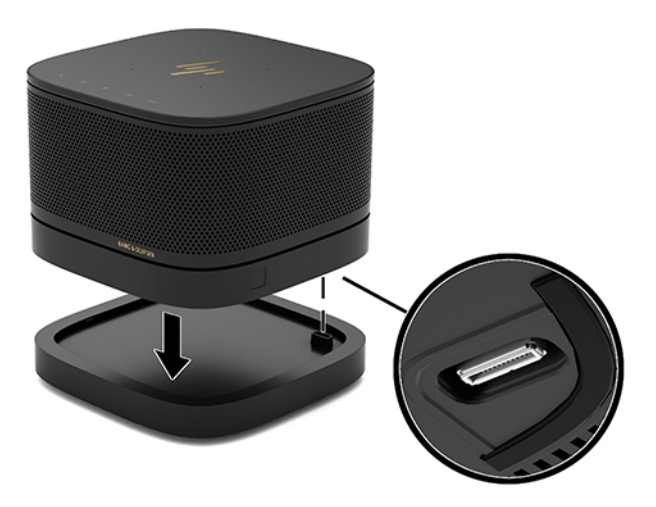

モジュールどうしがロックされるとき、小さなクリック音が聞こえます。モジュールが所定の位 置にロックされ、モジュールのリリース ラッチはその下のモジュールで隠されます。

すべてのモジュールが接続されるまで繰り返します。

### **別売の VESA マウント モジュールの接続**

VESA マウント モジュールを接続すると、この製品をテーブルに取り付けることができます。

**1.** VESA マウント モジュールのクイック リリース ラッチをロック解除位置にスライドさせます。 接続済みのモジュールを VESA マウント モジュールの上に置きます。

VESA マウント モジュールにはモジュール拡張コネクタはありません。ベース モジュールのコ ネクタと、VESA マウント モジュールのクイック リリース ラッチおよびセキュリティ ロック ケーブル用スロットが、すべて同じ側面に並ぶようにしてください。

**2.** モジュールを VESA マウント モジュール上に押し下げます。

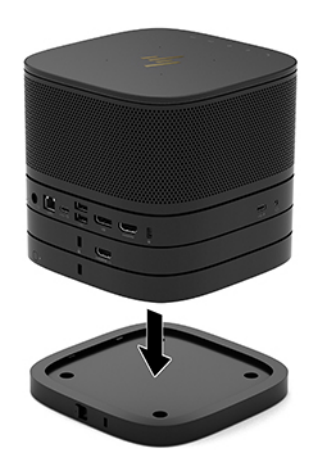

- **3.** VESA マウント モジュールの背面にあるクイック リリース ラッチをロック位置にスライドさせ て、すべてのモジュールをまとめてロックします。
- **重要:** VESA マウント モジュールには 4 つのタブがあります。構成を VESA マウント モジュール 上に正しく置き、クイック リリース ラッチをロック位置にスライドさせると、VESA マウント モ ジュールは 4 つのタブによってアセンブリにロックされます。VESA マウント モジュールの向き が正しくない場合、クイック リリース ラッチをロック位置に移動することはできず、モジュー ルは固定されません。

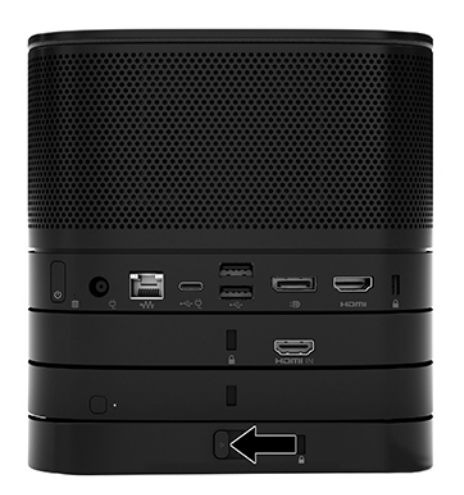

- **4.** クイック リリース ラッチがロック解除されてモジュールが切り離されることを防ぐために、 VESA マウント モジュールのセキュリティ ロック ケーブル用スロットにセキュリティ ロック ケーブルを取り付けます。
	- **注記:** セキュリティ ロック ケーブルに抑止効果はありますが、デバイスの盗難や誤った取り扱 いを完全に防ぐものではありません。

### <span id="page-17-0"></span>**モジュールの取り外し**

**重要:** モジュールを取り外す前に、ベース モジュールの電源を切り、すべての外部電源から切り離し ます。

モジュールのホット プラグやホット スワップはできません。

モジュールは一度に 1 つずつ、下から順に取り外す必要があります。一番下のモジュールを取り外す と、その上にあるモジュールのリリース ラッチが現れます。

- **1.** セキュリティ ロック ケーブルが取り付けられている場合は取り外します。
- **2.** USB フラッシュ ドライブなどのすべてのリムーバブル メディアを取り出します。
- **3.** オペレーティング システムを適切な手順でシャットダウンしてベース モジュールの電源を切 り、外付けデバイスの電源もすべて切ります。
- **4.** ベース モジュールから外部電源コードを抜き、すべての外付けデバイスを取り外します。
- **5.** VESA マウント モジュールが接続されている場合は、VESA マウント モジュールの背面にあるク イック リリース ラッチをロック解除位置にスライドさせ、積み重ねられているモジュールを持 ち上げて VESA マウント モジュールから外します。
- **6.** 一番下のモジュールの底面にあるリリース ラッチを押して(1)、その上のモジュールから解放し ます(2)。このようにして、追加したモジュールを下から順に取り外します。

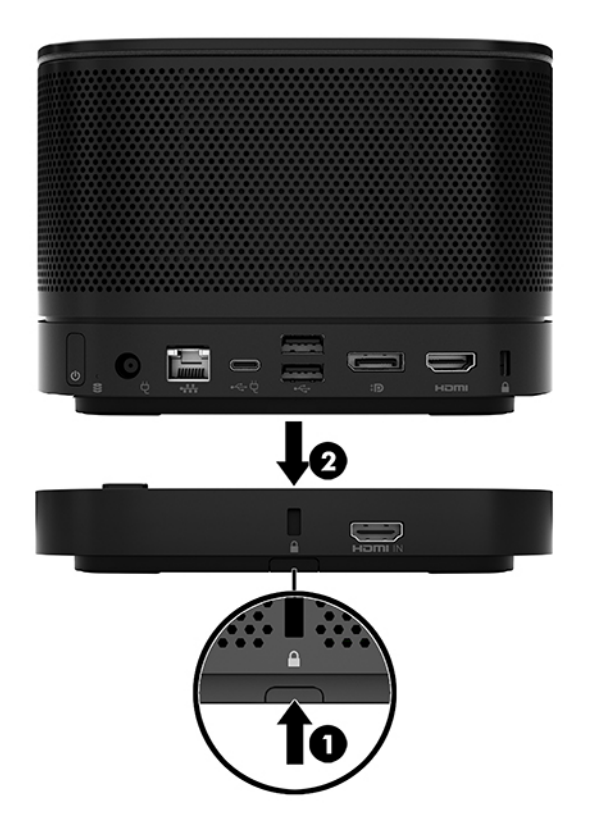

# <span id="page-18-0"></span>**取り付け器具への製品の取り付け**

別売の VESA マウント モジュールを接続すると、この製品をテーブルに取り付けることができます。 製品を取り付けるには、以下の操作を行います。

- **1.** VESA マウント モジュールを除くすべてのモジュールを接続します。
- **2.** VESA マウント モジュールに付属している 4 本のネジを使用して、テーブルまたはその他の面に VESA マウント モジュールを取り付けます。

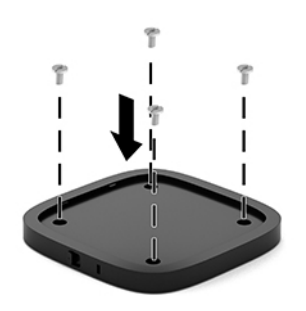

- **3.** VESA マウント モジュールにモジュールを慎重に接続します。
- **4.** VESA マウント モジュールの背面にあるクイック リリース ラッチをロック位置にスライドさせ て、VESA マウント モジュールをその上のモジュールに固定します。
- **注記:**VESA マウント モジュールの背面にセキュリティ ロック ケーブルを接続してアセンブリを 保護することを強くおすすめします。これはクイック リリース ラッチがロック解除位置に移動 することを防ぎ、モジュールが誤って解放されないようにします。

セキュリティ ロック ケーブルに抑止効果はありますが、デバイスの盗難や誤った取り扱いを完 全に防ぐものではありません。

# <span id="page-19-0"></span>**別売のセキュリティ ロック ケーブルの取り付け**

以下の図に示す別売の 10 mm ウルトラスリム型セキュリティ ロック ケーブルは、積み重ねられてい るモジュールをまとめて保護するために使用できます。ベース モジュール、ビデオ入力モジュール、 無線ディスプレイ モジュール、または VESA マウント モジュールに、セキュリティ ロック ケーブルを 接続可能です。このケーブルを一番下のモジュールに取り付けると、すべてのモジュールがまとめて ロックされます。VESA マウント モジュールが取り付けられている場合は、クイック リリースをロッ ク位置にスライドさせ、セキュリティ ロック ケーブルを取り付けて(1)、すべてのモジュールをまと めてロックします。セキュリティ ロック ケーブルのロックおよびロック解除には、付属の鍵を使用し ます(2)。

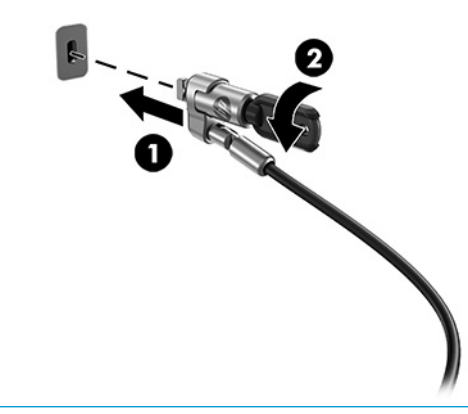

**注記:** セキュリティ ロック ケーブルに抑止効果はありますが、デバイスの盗難や誤った取り扱いを 完全に防ぐものではありません。

## **外部電源の接続**

HP ケーブル/ポート カバーは会議ソリューションの各要素に電力を供給します。

- **1.** 以下の操作を行って、ベース モジュールにケーブル/ポートカバーを接続します。
	- **a.** コネクタ カバーを引き下げてケーブル コネクタが見えるようにします(1)。
	- **b.** 1 つ目および最後のコネクタを後方に引いてから両側に引き出します(2)。

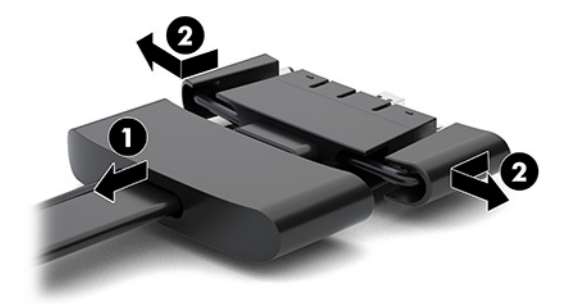

- **c.** HDMI 出力端子から始め、NIC コネクタまで、中央のすべてのコネクタをベース モジュール の背面のコネクタに差し込みます(1)。
- **d.** 1 つ目のコネクタ(2)および最後のコネクタ(3)を接続します。
- **e.** コネクタ カバーをケーブル コネクタの上に押し戻してコネクタを保護および固定します  $(4)$ <sub>o</sub>

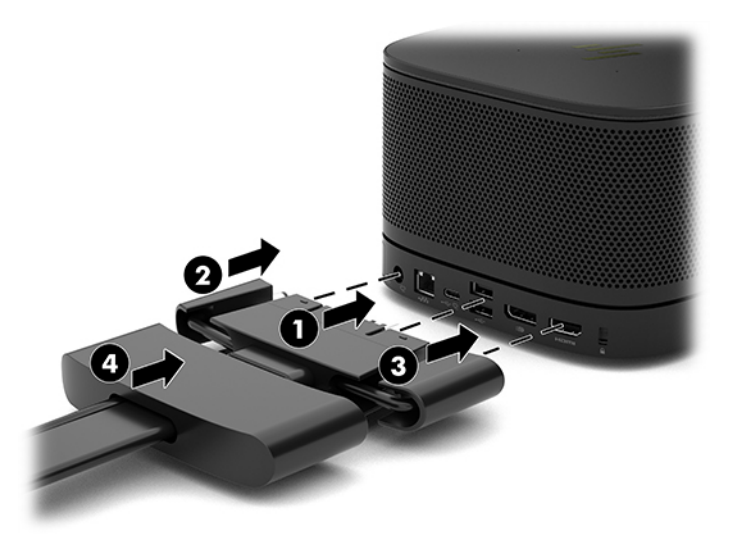

- 2. CoRC (Center of Room Control)やモニターなど、残りの機器をケーブル/ポートカバーに接続しま す。
- **3.** 外部電源コードを外部電源アダプターに差し込んでから(1)、コードのもう一方の端を電源コン セントに接続します(2)。
- **4.** 外部電源アダプターをケーブル/ポートカバーの電源コネクタに接続します(3)。

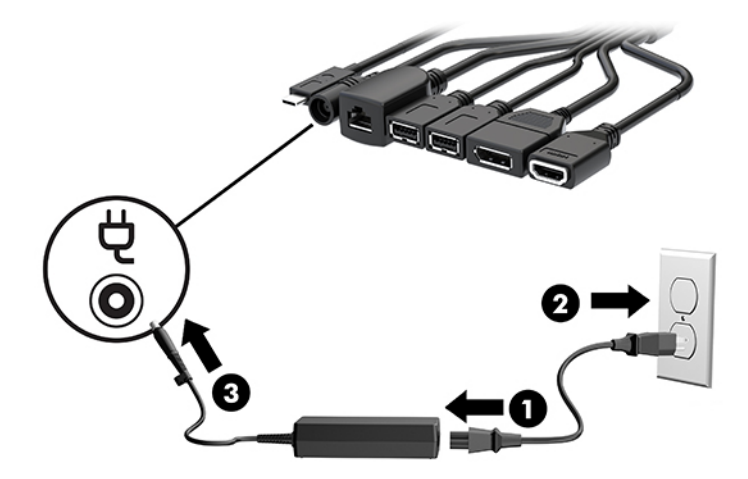

# <span id="page-21-0"></span>**会議ソリューションのセットアップ**

この製品には2種類の会議ソリューションがあります。

- **Microsoft Skype Room System(SRS)**
- **注記:** 詳しくは[、https://docs.microsoft.com/ja-jp/skypeforbusiness/room-systems/](https://docs.microsoft.com/ja-jp/skypeforbusiness/room-systems/) (英語サイト) を参照してください。
- **[Intel Unite]ソリューション**

**注記:** 詳しくは[、https://www.intel.co.jp/content/www/jp/ja/architecture-and-technology/unite/intel](https://www.intel.co.jp/content/www/jp/ja/architecture-and-technology/unite/intel-unite-overview.html)[unite-overview.html](https://www.intel.co.jp/content/www/jp/ja/architecture-and-technology/unite/intel-unite-overview.html) を参照してください。

### **[Microsoft Skype Room System](SRS)会議ソリューション**

以下の図は、[Microsoft Skype Room System](SRS)の配線図を示しています。

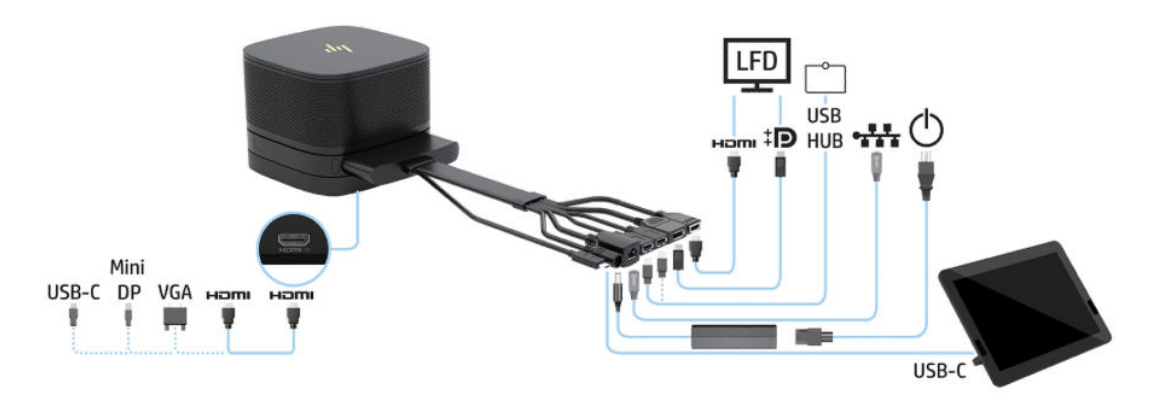

- **ヒント:** テーブルまたはその他の面の下にケーブルを配線する場合は、ケーブルにかかる負荷を軽減 するために、ケーブル ガイドを使用してください。
	- **1.** ビデオ入力モジュール(必須)を接続します。
	- **2.** 必要に応じて、追加のモジュールを接続します。
	- **3.** アセンブリを中心となる場所に配置します。

アセンブリの上面または横に、スピーカーおよびマイクをふさぐ可能性があるものを置かないで ください。

- **4.** 以下の操作を行って、ケーブル/ポートカバーを接続します。
	- a. コネクタカバーを引き下げてケーブル コネクタが見えるようにします (1)。
	- **b.** 1 つ目および最後のコネクタを後方に引いてから両側に引き出します(2)。

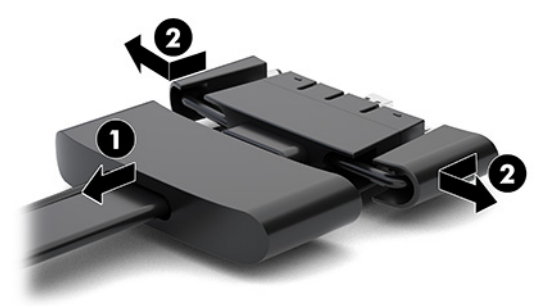

- **c.** HDMI 出力端子から始め、NIC コネクタまで、中央のすべてのコネクタをベース モジュール の背面のコネクタに差し込みます (1)。
- d. 1 つ目のコネクタ(2)および最後のコネクタ(3)を接続します。
- **e.** コネクタ カバーをケーブル コネクタの上に押し戻してコネクタを保護および固定します  $(4)$ <sub>o</sub>

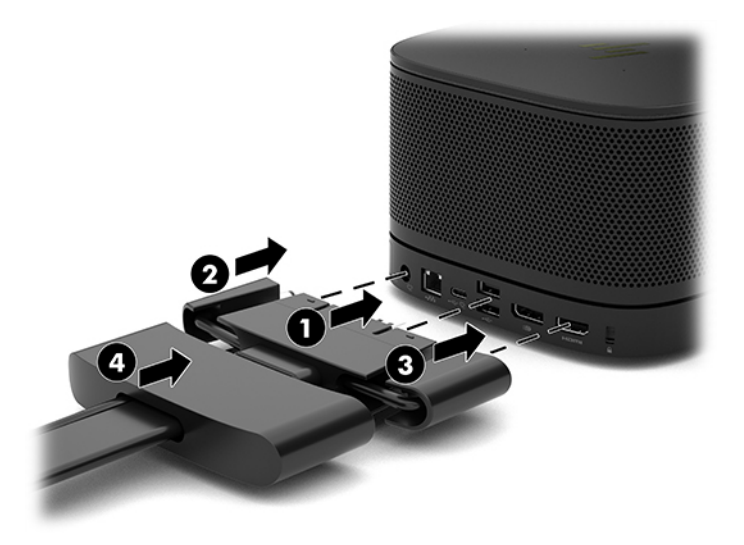

- **5.** CoRC(Center of Room Control)を接続します。
	- **a.** ケーブル/ポートカバーの横からの USB-C ケーブルを、CoRC の背面にある接続ポートに接続 します(1)。ケーブルを溝に押し込んで(2)、CoRC の左側または右側から出します。

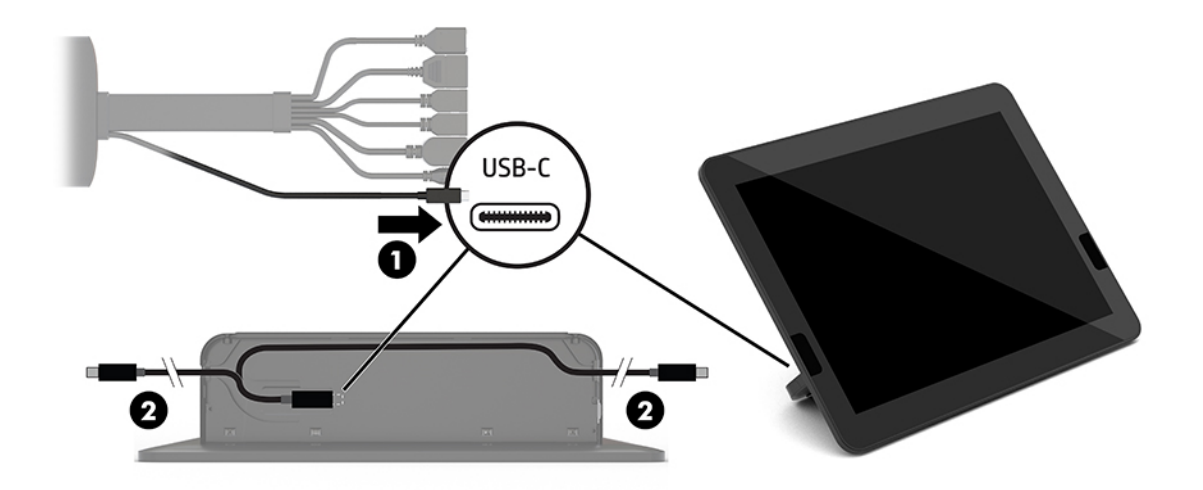

- **b.** 梱包箱から CoRC の背面カバーを取り出します(1)。
- **c.** CoRC の背面カバーからゴム製プラグを取り外し、ケーブルの出口にゴム製プラグを挿入し (2)、ケーブルを固定します。
- **d.** CoRC の背面に背面カバーを取り付けます(3)。

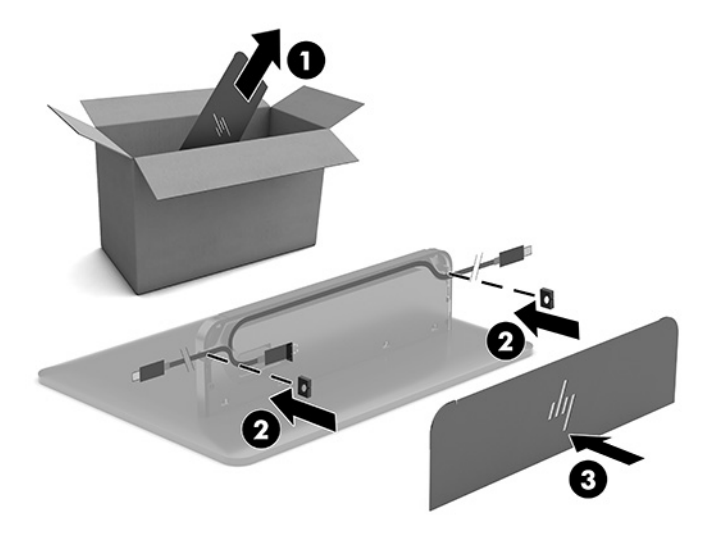

**6.** ビデオ入力モジュールに HDMI ビデオ入力ケーブルを接続するには、HDMI 出力端子の上にあるス ロットにセキュリティ ストラップ(1)を挿入し、セキュリティ ストラップのクリップを HDMI ケーブルの端に取り付けてから(2)、HDMI ケーブルの端をモジュールの HDMI 出力端子に差し込 んで(3)、ケーブルの端のセキュリティ クリップでセキュリティ ストラップを固定します。

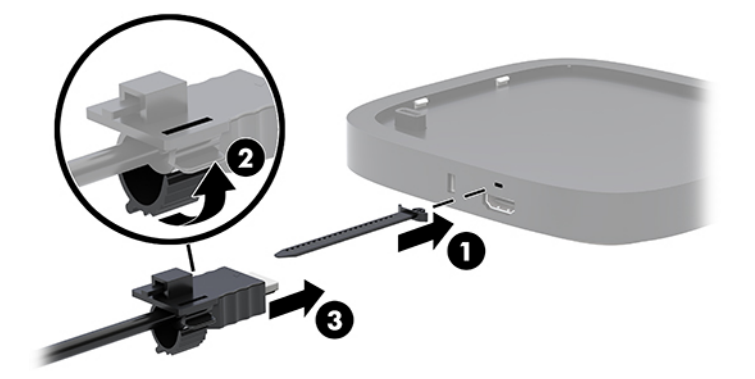

- **7.** 無線ディスプレイ モジュールが取り付けられている場合は、以下の操作を行って無線レシーバー を取り付けます。日本国内では無線ディスプレイ モジュールおよび無線レシーバーは販売して いません。
- **注記:** レシーバーは、無線ディスプレイ モジュールの前面を向いている必要があります。最適 な状態で使用するには、レシーバーと無線ディスプレイ モジュールとの間に障害物がないことを 確認します。
- a. **モニターの電源コードを電源コンセントに接続します(1)。**
- **b.** 付属している粘着テープを使用して、レシーバーを所定の位置に固定します(2)。レシー バーの同期ボタンおよびランプの部分がモニターの後ろに隠れていないことを確認し、無線 ディスプレイ モジュールとレシーバーの間に障害物がないようにしてください。
- **c.** 無線ディスプレイ モジュールおよびレシーバーに付属している HDMI ケーブルおよび USB Micro-B ケーブルを使用して、レシーバーをモニターの HDMI 入力端子および USB チャージ 機能に対応した USB ポート(3)に接続します。
	- **注記:** 無線が機能するように、レシーバーを接続しているモニターの USB ポートでは、常 に電源が供給されている必要があります。モニターがスリープ状態のときも USB ポートか ら電源を供給できるようにモニターを設定してください。

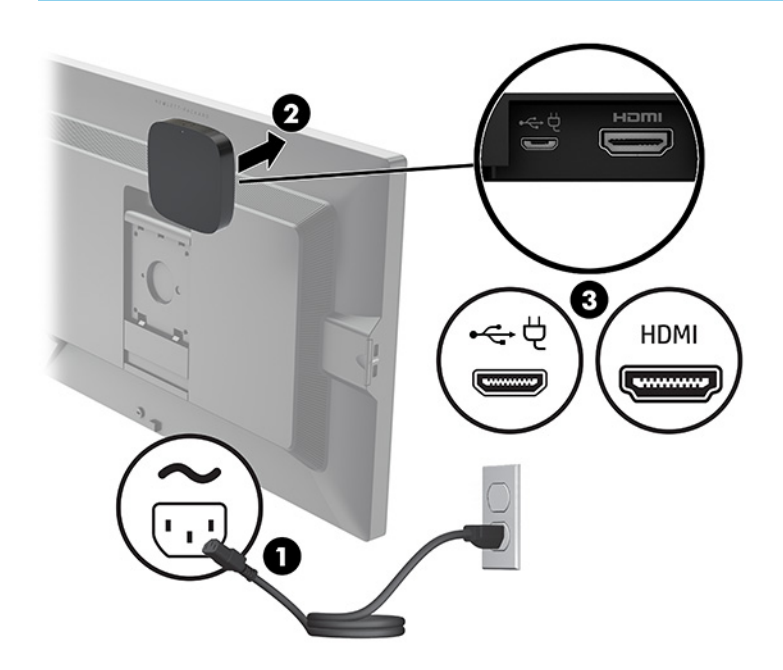

または、付属のネジ 2 本を使用してレシーバーの VESA マウント モジュールを壁面またはテーブ ルに取り付けてから(1)、カチッという音がするまでレシーバーをプレートにしっかりと押し込 みます(2)。

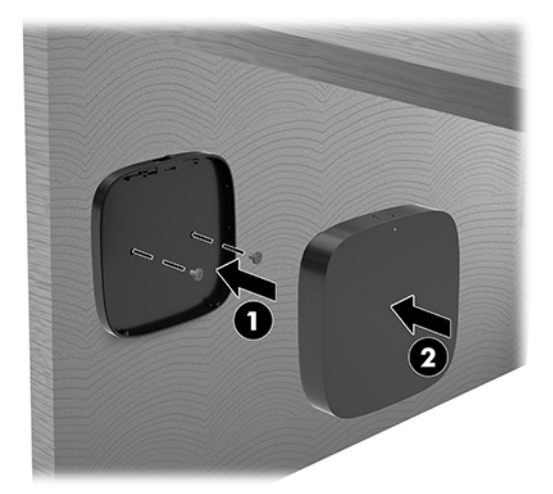

VESA マウント モジュールからレシーバーを取り外すには、VESA マウント モジュールのリリース ボタンをスライドさせます。レシーバーが飛び出し、VESA マウント モジュールから取り外せる ようになります。

レシーバーの前面と無線ディスプレイ モジュールの前面が向き合っていること、およびレシー バーと無線ディスプレイ モジュールの間に障害物がないことを確認します。アンテナが互いに 向き合っていない場合、またはアンテナの間に障害物がある場合は、無線が機能しません。ま た、レシーバーは、無線ディスプレイ モジュールから 8 m 以内かつ 90 度の角度の範囲内に配置 してください。

**注記:** アンテナのあるレシーバーの前面(無線ディスプレイ モジュールと向き合っている必要 のある面)は、レシーバーの同期ランプによって特定できます。レシーバーの同期ランプの位置 については、5 ページの [無線レシーバー](#page-12-0) を参照してください。

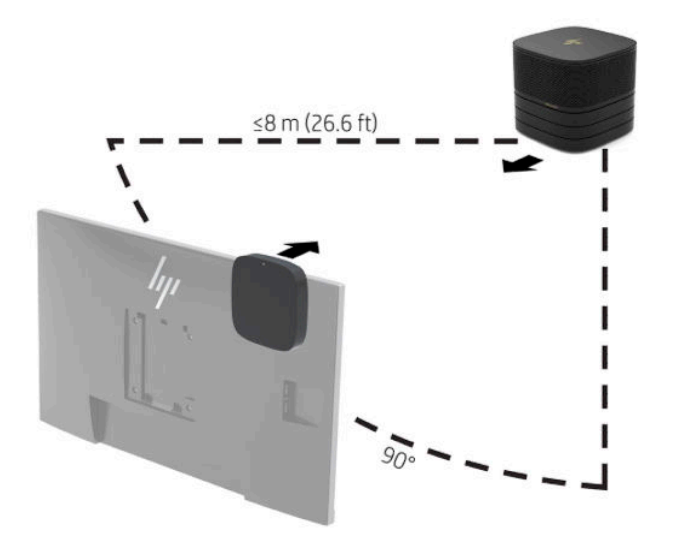

**注記:** 無線ディスプレイ モジュールとレシーバーは、工場出荷時にペアリングされています。 システムの電源が入ると、モジュールおよびレシーバーのランプが点灯します。点灯しない場 合、モジュールおよびレシーバーの両方の同期ボタンを押します。モジュールとレシーバーが互 いに検索している間はランプがゆっくり点滅します。その後、モジュールとレシーバーが互いに 認識すると点滅が速くなり、モジュールとレシーバーの接続が確立されると点灯に変わります。 モジュールとレシーバーが接続されない場合、モジュールとレシーバーの間に障害物がないこと を確認します。システムが電源オフまたはスリープ状態になると、ランプは消灯します。

- **8.** 無線ディスプレイ モジュールを使用しないでモニターを接続するには、以下の操作を行います。
	- a. **モニターの電源コードを電源コンセントに接続します(1)。**
	- **b.** モニターをケーブル/コネクタカバーの HDMI 出力端子または DisplayPort(2)に接続しま す。
		- **注記:** 2 つの HDMI 出力端子が必要な場合は、DisplayPort-HDMI 変換アダプターを使用して 2 つ目の HDMI 出力端子を追加します。

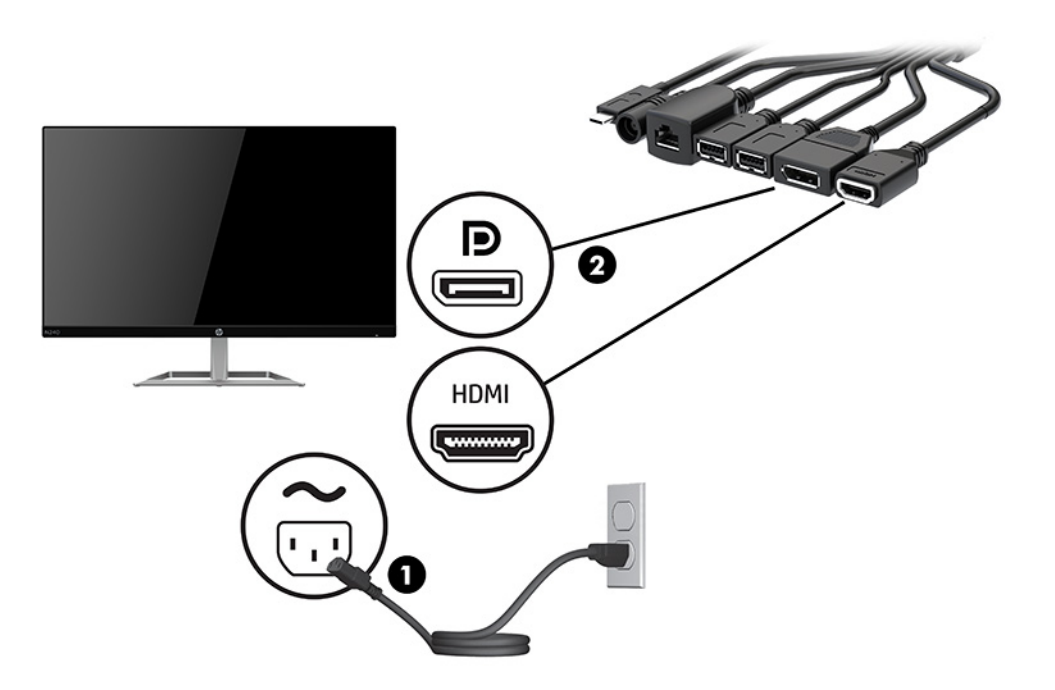

- **9.** 市販の USB カメラをケーブル/ポートカバーの USB Type-A ポートに接続します。
- **10.** ローカル エリア ネットワーク(LAN)ケーブルをケーブル/ポートカバーの RJ-45(ネットワー ク)コネクタに接続します。

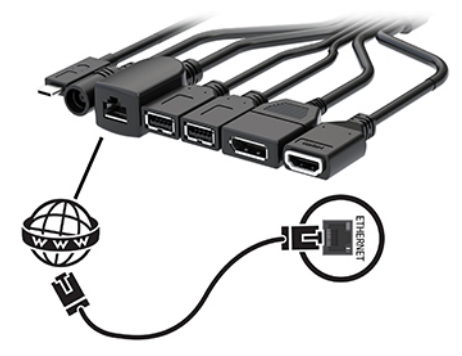

- **11.** 外部電源コードを外部電源アダプターに差し込んでから(1)、コードのもう一方の端を電源コン セントに接続します(2)。
- 12. 外部電源アダプターをケーブル/ポートカバーの電源コネクタに接続します (3)。

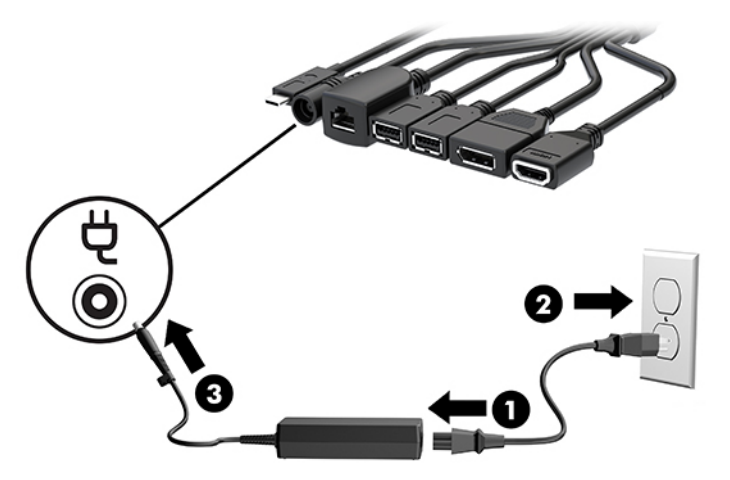

**13.** 電源ボタンを押します。

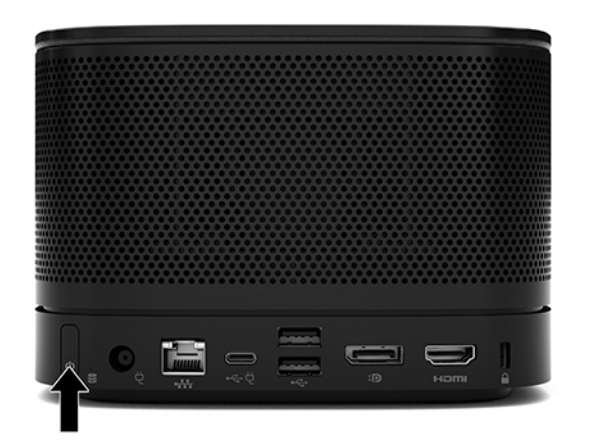

**14.** [Microsoft SRS]の説明に沿って、会議ソフトウェアをインストールします。

### <span id="page-29-0"></span>**[Intel Unite]ソリューション**

以下の図は、[Intel Unite]ソリューションの配線図を示しています。

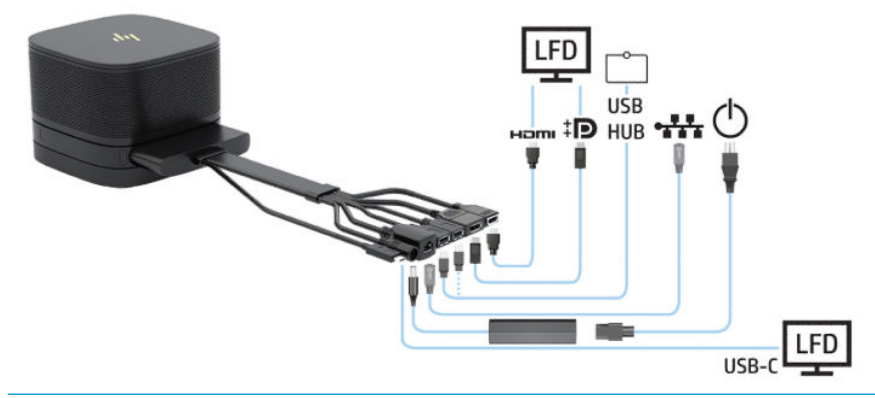

- **ヒント:** テーブルまたはその他の面の下にケーブルを配線する場合は、ケーブルにかかる負荷を軽減 するために、ケーブル ガイドを使用してください。
	- **1.** 目的のモジュールを接続します。
	- **2.** 製品を中心となる場所に配置します。

製品の上面または横に、スピーカーおよびマイクをふさぐ可能性があるものを置かないでくださ い。

- **3.** 以下の操作を行って、ケーブル/ポートカバーを接続します。
	- **a.** コネクタ カバーを引き下げてケーブル コネクタが見えるようにします(1)。
	- **b.** 1 つ目および最後のコネクタを後方に引いてから両側に引き出します(2)。

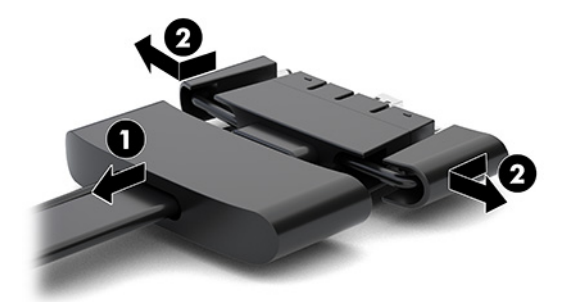

- **c.** HDMI 出力端子から始め、NIC コネクタまで、中央のすべてのコネクタをベース モジュール の背面のコネクタに差し込みます(1)。
- **d.** 1 つ目のコネクタ(2)および最後のコネクタ(3)を接続します。
- **e.** コネクタ カバーをケーブル コネクタの上に押し戻してコネクタを保護および固定します  $(4)$ <sub>o</sub>

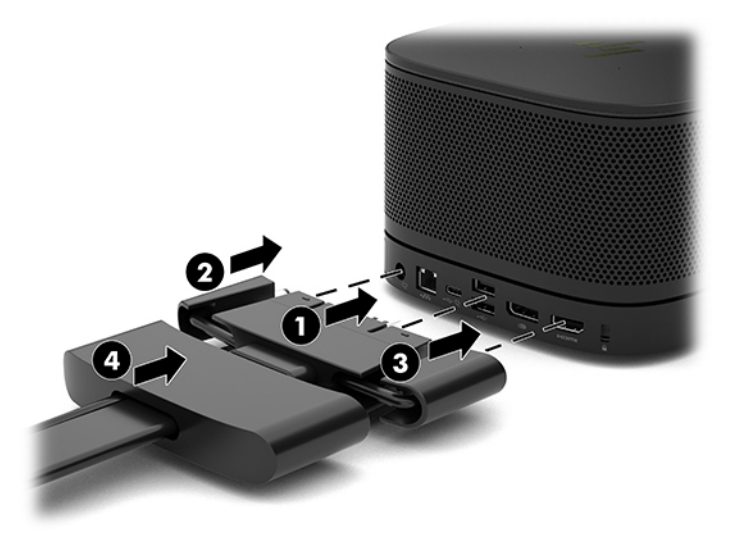

- **4.** 無線ディスプレイ モジュールが取り付けられている場合は、以下の操作を行って無線レシーバー を取り付けます。日本国内では無線ディスプレイ モジュールおよび無線レシーバーは販売して いません。
	- **注記:** レシーバーは、無線ディスプレイ モジュールの前面を向いている必要があります。最適 な状態で使用するには、レシーバーと無線ディスプレイ モジュールとの間に障害物がないことを 確認します。
- a. **モニターの電源コードを電源コンセントに接続します(1)。**
- **b.** 付属している粘着テープを使用して、レシーバーを所定の位置に固定します(2)。レシー バーの同期ボタンおよびランプの部分がモニターの後ろに隠れていないことを確認し、無線 ディスプレイ モジュールとレシーバーの間に障害物がないようにしてください。
- **c.** 無線ディスプレイ モジュールおよびレシーバーに付属している HDMI ケーブルおよび USB Micro-B ケーブルを使用して、レシーバーをモニターの HDMI 入力端子および USB チャージ 機能に対応した USB ポート(3)に接続します。
	- **注記:** 無線が機能するように、レシーバーを接続しているモニターの USB ポートでは、常 に電源が供給されている必要があります。モニターがスリープ状態のときも USB ポートか ら電源を供給できるようにモニターを設定してください。

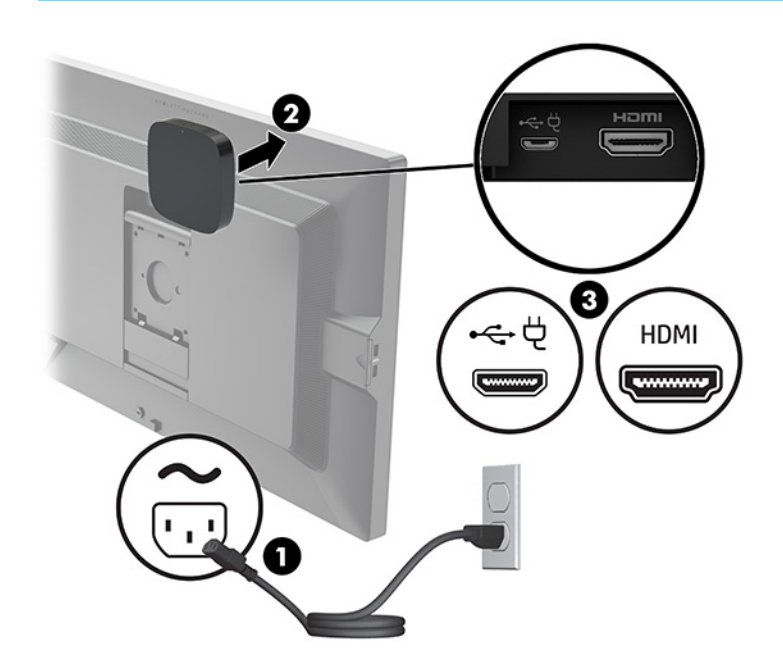

または、付属のネジ 2 本を使用してレシーバーの VESA マウント モジュールを壁面またはテーブ ルに取り付けてから(1)、カチッという音がするまでレシーバーをプレートにしっかりと押し込 みます(2)。

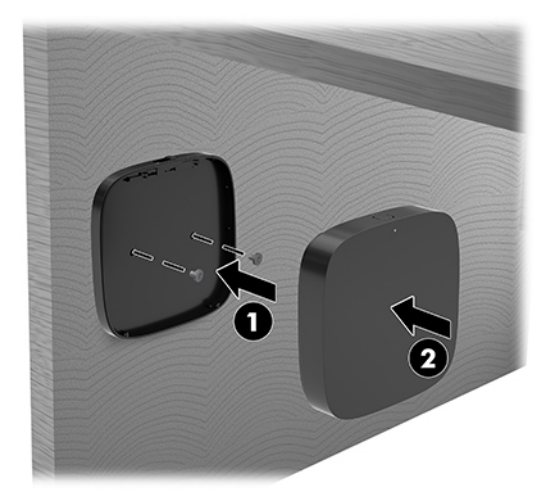

VESA マウント モジュールからレシーバーを取り外すには、VESA マウント モジュールのリリース ボタンをスライドさせます。レシーバーが飛び出し、VESA マウント モジュールから取り外せる ようになります。

レシーバーの前面と無線ディスプレイ モジュールの前面が向き合っていること、およびレシー バーと無線ディスプレイ モジュールの間に障害物がないことを確認します。アンテナが互いに 向き合っていない場合、またはアンテナの間に障害物がある場合は、無線が機能しません。ま た、レシーバーは、無線ディスプレイ モジュールから 8 m 以内かつ 90 度の角度の範囲内に配置 してください。

**注記:** アンテナのあるレシーバーの前面(無線ディスプレイ モジュールと向き合っている必要 のある面)は、レシーバーの同期ランプによって特定できます。レシーバーの同期ランプの位置 については、5 ページの [無線レシーバー](#page-12-0) を参照してください。

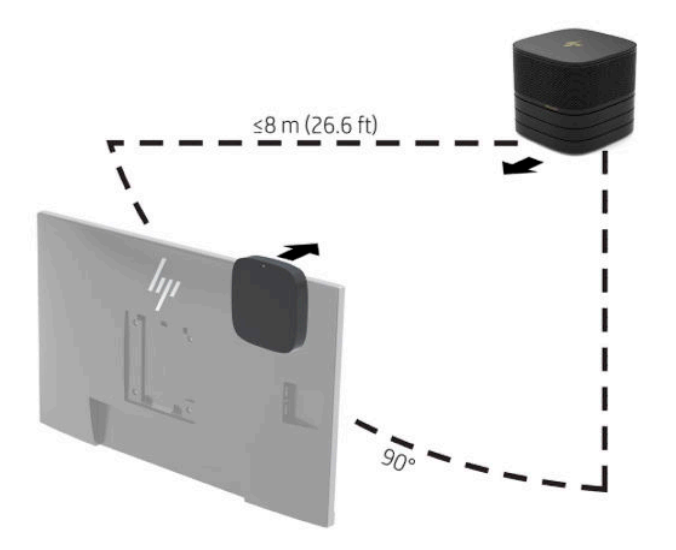

**注記:** 無線ディスプレイ モジュールとレシーバーは、工場出荷時にペアリングされています。 システムの電源が入ると、モジュールおよびレシーバーのランプが点灯します。点灯しない場 合、モジュールおよびレシーバーの両方の同期ボタンを押します。モジュールとレシーバーが互 いに検索している間はランプがゆっくり点滅します。その後、モジュールとレシーバーが互いに 認識すると点滅が速くなり、モジュールとレシーバーの接続が確立されると点灯に変わります。 モジュールとレシーバーが接続されない場合、モジュールとレシーバーの間に障害物がないこと を確認します。システムが電源オフまたはスリープ状態になると、ランプは消灯します。

- **5.** 無線ディスプレイ モジュールを使用しないでモニターを接続するには、以下の操作を行います。
	- **a.** モニターの電源コードを電源コンセントに接続します(1)。代わりに、モニターをケーブ ル/ポートカバーの USB チャージ機能に対応した USB Type-C ポート (2) に接続することも できます。
	- **b.** モニターをケーブル/コネクタカバーの HDMI 出力端子または DisplayPort(3)に接続しま す。ケーブル/コネクタカバーの USB Type-C ポート(2)を使用してモニターを接続するこ ともできます。
	- **注記:** 2 つの HDMI 出力端子が必要な場合は、DisplayPort-HDMI 変換アダプターを使用して 2 つ目の HDMI 出力端子を追加します。

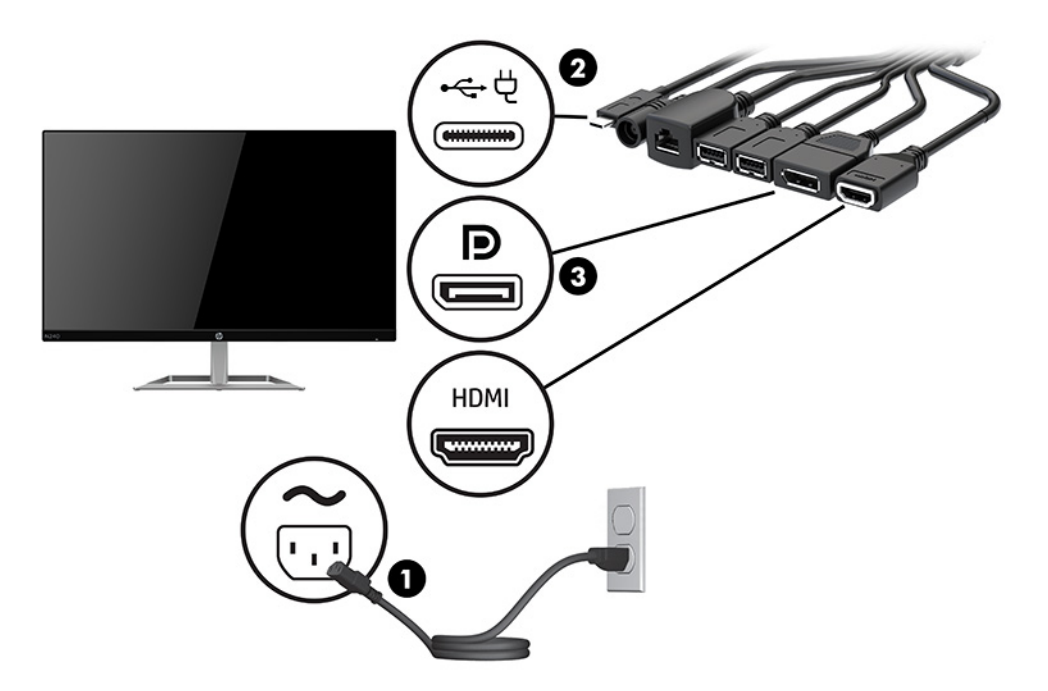

- **6.** 市販の USB カメラをケーブル/ポートカバーの USB Type-A ポートに接続します。
- **7.** ローカル エリア ネットワーク(LAN)をケーブル/ポートカバーの RJ-45(ネットワーク)コネク タに接続します。

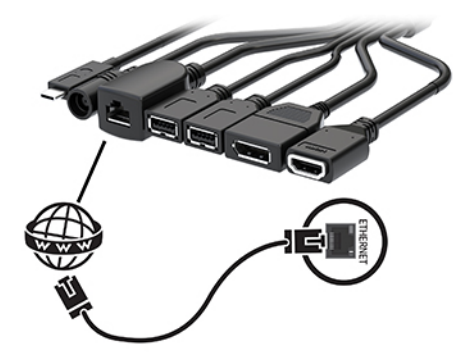

- **8.** 外部電源コードを外部電源アダプターに差し込んでから(1)、コードのもう一方の端を電源コン セントに接続します(2)。
- 9. 外部電源アダプターをケーブル/ポートカバーの電源コネクタに接続します (3)。

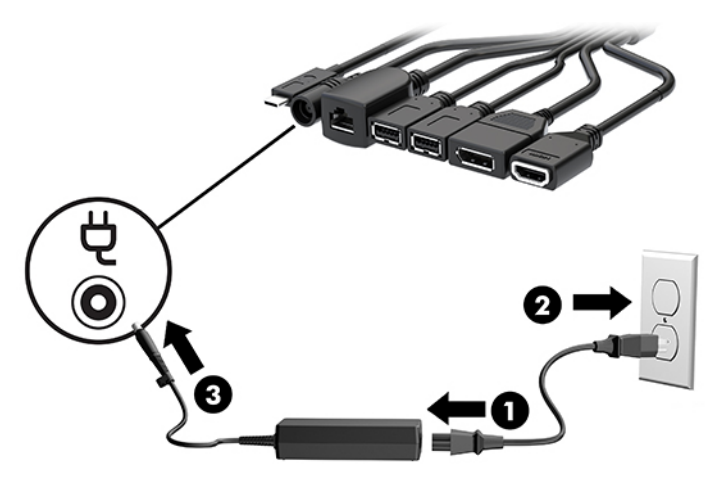

**10.** 電源ボタンを押します。

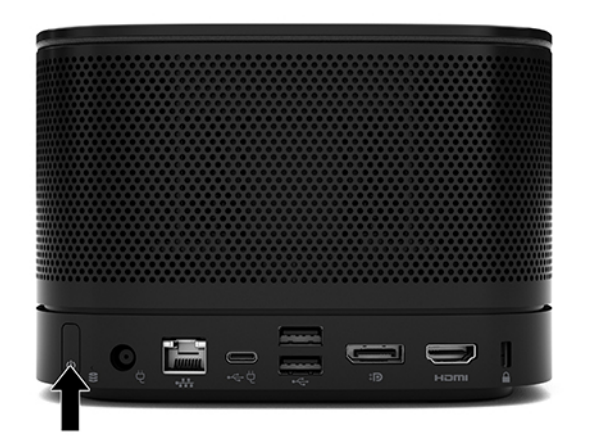

**11.** [Intel Unite]ソリューションの説明に沿って、会議ソフトウェアをインストールします。

# <span id="page-35-0"></span>**3 ハードウェアのアップグレード**

## **保守機能**

このコンピューターには、アップグレードおよび保守を容易にする機能が組み込まれています。

## **警告および注意**

アップグレードを行う前に、このガイドに記載されている、該当する手順、注意、および警告を必ず よくお読みください。

**警告!** 感電、火傷、火災などの危険がありますので、以下の点に注意してください。

- カバーやパネル等を取り外す前に、電源コンセントから電源コードを抜き取ります。内部には通 電する部品や可動部品が含まれています。
- 作業を行う前に、本体内部の温度が十分に下がっていることを確認してください。
- 装置の電源を入れなおす前に、取り外したカバーやパネル等を元の位置にしっかりと取り付けな おしてください。
- 電話回線のモジュラー ジャックを本体の背面のネットワーク コネクタ (NIC) に接続しないでく ださい。
- 必ず電源コードのアース端子を使用してアース(接地)してください。アース端子は、製品を安 全に使用するための重要な装置です。
- 電源コードは、製品の近くの手が届きやすい場所にあるアースされた電源コンセントに差し込ん でください。

操作する人の健康を損なわないようにするため、『快適に使用していただくために』をお読みくださ い。正しい作業環境の整え方や、作業をするときの正しい姿勢、および健康上/作業上の習慣について 説明しており、さらに、重要な電気的/物理的安全基準についての情報も提供しています。このガイド は、HP の Web サイト[、http://www.hp.com/ergo/](http://www.hp.com/ergo/) (英語サイト)から[日本語]を選択することで表示で きます。

**重要:** 静電気の放電によって、コンピューターや別売の電気部品が破損することがあります。以下の 作業を始める前に、アースされた金属面に触れるなどして、身体にたまった静電気を放電してくださ い。詳しくは、37 [ページの「](#page-44-0) 静電気対策 」を参照してください。

コンピューターが電源コンセントに接続されていると、電源が入っていなくてもシステム ボードには 常に電気が流れています。感電や内部部品の損傷を防ぐため、コンピューターのカバーを開ける場合 は、電源を切るだけでなく、必ず事前に電源コードをコンセントから抜いてください。

# <span id="page-36-0"></span>**アクセス パネルの取り外しおよび取り付けなおし**

### **アクセス パネルの取り外し**

ソリッドステート ドライブ(SSD)およびシステム メモリ モジュールにアクセスするには、アクセス パネルを取り外す必要があります。

**1.** ベース モジュールから追加したモジュールをすべて取り外します。

手順については、10 ページの [モジュールの取り外し](#page-17-0) を参照してください。

- **2.** 製品の傷やその他の損傷を防ぐため保護するために、平らな場所に柔らかい布を敷き、製品の底 面が上になるように置きます。
- **3.** アクセス パネルを固定している 4 本の固定用ネジを緩め、パネルを持ち上げてベース モジュー ルから取り外します。

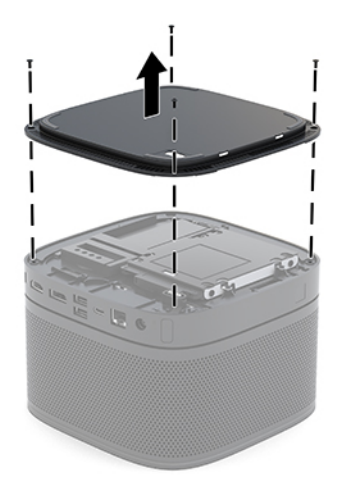

### <span id="page-37-0"></span>**アクセス パネルの取り付けなおし**

- **1.** 平らな場所に柔らかい布を敷き、製品の底面が上になるように置きます。
- **2.** ベース モジュールにアクセス パネルの位置を合わせて、アクセス パネルの開口部からモジュー ルの接続コネクタがはっきり見えるようにします。
- **3.** 4 本の固定用ネジを締めて、アクセス パネルをベース モジュールに固定します。

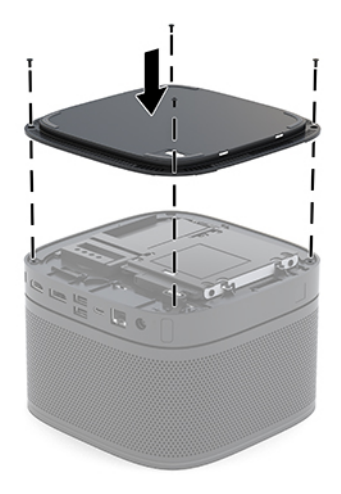

**4.** 追加のモジュールを接続しなおします。

手順については、7 ページの [モジュールの接続または取り外し](#page-14-0) を参照してください。

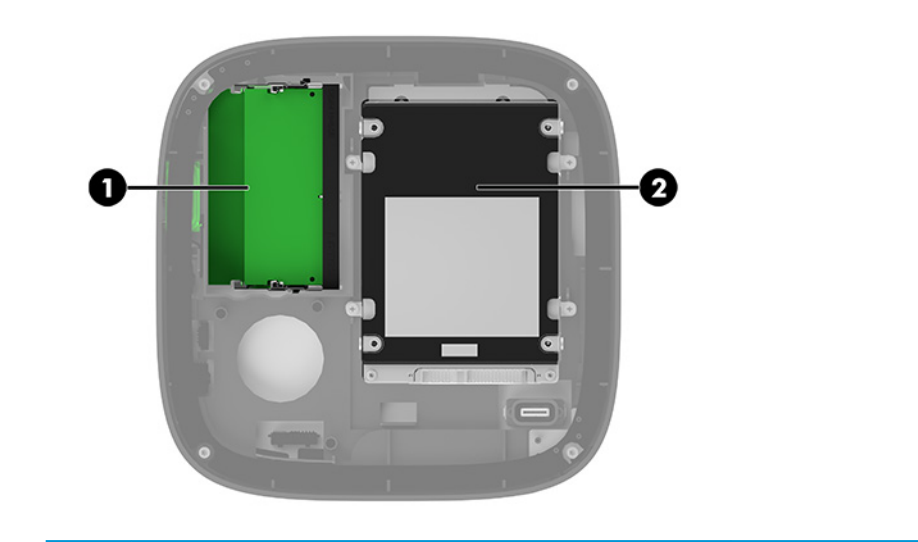

# **内部部品の位置**

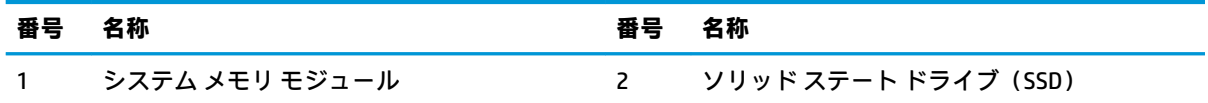

# <span id="page-38-0"></span>**システム メモリのアップグレード**

システム ボード上にあるメモリ モジュール スロットには、業界標準のメモリ モジュールを 2 つまで 取り付けることができます。少なくとも 1 つのスモール アウトライン デュアル インライン メモリ モジュール(SODIMM)があらかじめ取り付けられています。最大容量のメモリ構成にするために、シ ステム ボードにメモリを 32 GB (16 GB x 2) まで増設できます。

**注記:** 高いパフォーマンスを求める場合、[Microsoft Skype Room System](SRS)にはデュアル チャネ ル メモリをおすすめします。

### **メモリ モジュールの仕様**

システムのパフォーマンスを最大まで高めるには、以下の仕様を満たす SODIMM を使用することをお すすめします。

- 業界標準の 288 ピン
- アンバッファード非 ECC PC4-17000 DDR4-2133 MHz 準拠
- 1.2 ボルト DDR4-SDRAM SODIMM
- CAS レイテンシ 15(DDR4-2400 MHz、15-15-15 タイミング)をサポートしている
- JEDEC (Joint Electronic Device Engineering Council) の仕様に準拠している

この製品では以下の機能やデバイスがサポートされます。

- 512 メガビット、1 ギガビット、および 2 ギガビットの非 ECC メモリ テクノロジ
- 片面および両面 SODIMM
- x8 および x16 のデバイスで構成された SODIMM

**注記:** 互換性の問題を防ぐために、この製品では HP のメモリ モジュールのみを使用することをおす すめします。サポートされない DIMM メモリが取り付けられている場合、システムは正常に動作しま せん。x4 SDRAM で構成された DIMM はサポートされません。

### <span id="page-39-0"></span>**メモリ モジュール スロットへの取り付け**

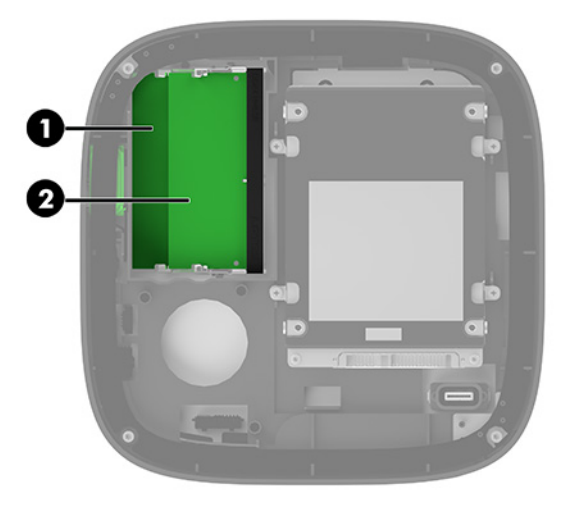

メモリ モジュール スロットは 2 つあります(チャネル当たり 1 つ)。スロットには、DIMM1 および DIMM3 の番号が付けられています。DIMM1 スロットはメモリ チャネル B で動作し、DIMM3 スロットは メモリ チャネル A で動作します。

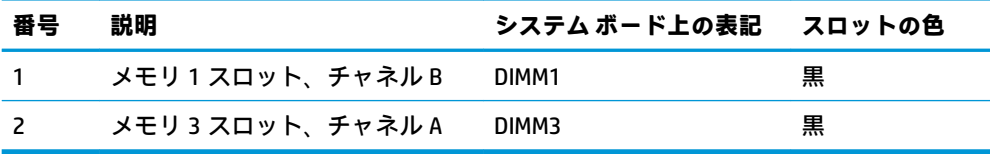

取り付けられているメモリ モジュールに応じて、システムは自動的にシングル チャネル モード、 デュアル チャネル モード、またはフレックス モードで動作します。

- 1つのスロットにのみメモリ モジュールが取り付けられている場合、システムはシングル チャネ ル モードで動作します。
- チャネル A とチャネル B のメモリ モジュールの容量が等しい場合、システムはより高性能な デュアル チャネル モードで動作します。
- チャネル A とチャネル B のメモリ モジュールの容量が等しくない場合、システムはフレックス モードで動作します。フレックス モードでは、最も少ないメモリ容量が取り付けられているチャ ネルがデュアル チャネル動作に割り当てられるメモリの合計容量を決定し、残りはシングル チャネル動作に割り当てられます。フレックス モードでは、容量の大きい方のメモリ モジュー ルを DIMM3 スロット (チャネル A)に取り付けてください。
- どのモードでも、最高動作速度はシステム内で最も動作の遅いメモリ モジュールによって決定さ れます。

### <span id="page-40-0"></span>**システム メモリ モジュールの取り付け**

**重要:** メモリ モジュールの取り付けまたは取り外しを行う場合は、外部電源コードを抜いて電力が放 電されるまで約 30 秒待機してから作業する必要があります。システムが電源コンセントに接続され ている場合、電源が入っているかどうかに関係なく、メモリ モジュールには常に電気が流れていま す。電気が流れている状態でメモリ モジュールの着脱を行うと、メモリ モジュールまたはシステム ボードを完全に破損するおそれがあります。

お使いのメモリ モジュール スロットの接点には、金メッキが施されています。メモリを増設する場合 は、接点の金属が異なるときに生じる酸化や腐食を防ぐために、金メッキされたメモリ モジュールを 使用してください。

静電気の放電によって、システムやオプション カードの電子部品が破損することがあります。以下の 作業を始める前に、アース(接地)された金属面に触れるなどして、身体にたまった静電気を放電し てください。詳しくは、37 [ページの「](#page-44-0) 静電気対策 」を参照してください。

メモリ モジュールを取り扱うときは、接点に触れないよう注意してください。接点に触れると、モ ジュールを損傷するおそれがあります。

**1.** アクセス パネルを取り外します。

手順については、29 ページの アクセス [パネルの取り外し](#page-36-0) を参照してください。

**2.** メモリ モジュールを取り出すには、メモリ モジュールの両側にある 2 つのラッチを外側に押し (1)、スロットからメモリ モジュールを引き出します(2)。

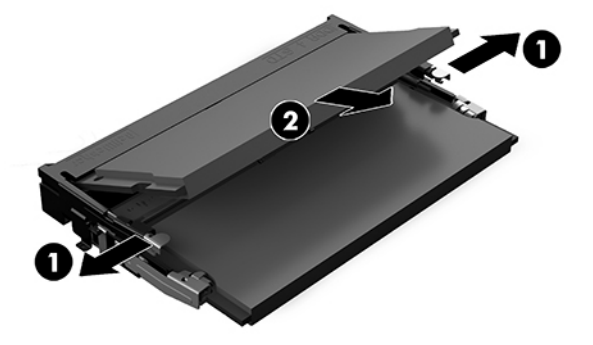

**3.** 新しいメモリ モジュールを約 30 度の角度でスロットに差し込み(1)、メモリ モジュールを押し 下げて(2)ラッチを所定の位置に固定します。

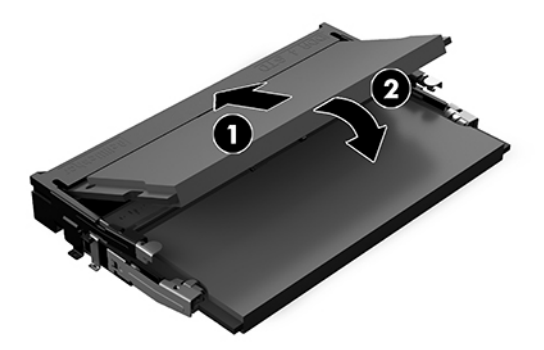

- **注記:** メモリ モジュールは、一方向にのみ取り付け可能です。メモリ モジュールの切り込みと メモリ モジュール スロットのタブを合わせます。
- **4.** アクセス パネルを取り付けなおします。

手順については、30ページのアクセス[パネルの取り付けなおし](#page-37-0)を参照してください。

システムの電源を入れたときに、増設したメモリが自動的に認識されます。

# <span id="page-42-0"></span>**SATA SSD の取り外しおよび交換**

- **注記:** ソリッド ステート ドライブ(SSD)を取り外すときは、新しい SSD にデータを移動できるよう に、事前にバックアップをとってください。
	- **1.** アクセス パネルを取り外します。

手順については、29 ページのアクセス [パネルの取り外し](#page-36-0) を参照してください。

- **2.** SSD ケージをシステム ボードに固定している 4 本のネジを取り外し(1)、ケージを持ち上げて (2)シャーシから取り出します。
- **3.** タブを引き(3)、SSD の電源データ一体型ケーブルを SSD から抜きます。

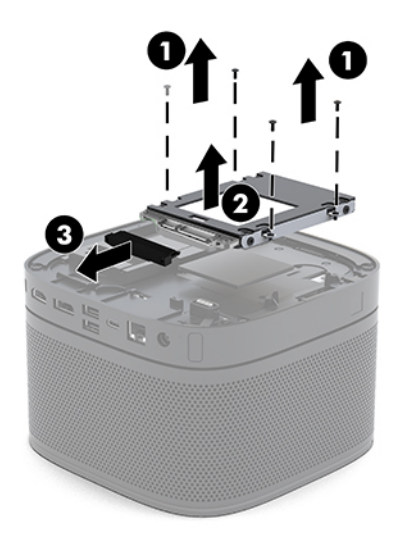

**4.** SSD をケージに固定しているネジを取り外し(1)、SSD を持ち上げて(2)ケージから取り出し ます。

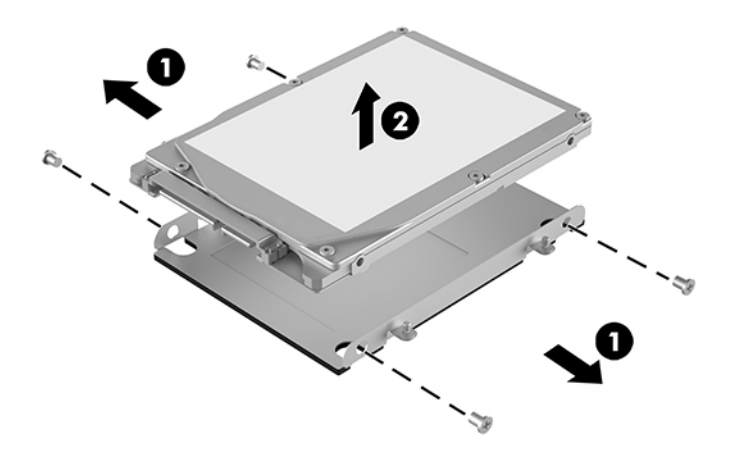

**5.** ドライブ ケージの上で、新しい SSD のサーマル パッチ側コネクタおよび回路基板側がドライブ ケージの閉じた側に来るように向きを合わせます。

- **6.** 新しい SSD をケージに入れます(1)。SSD のラベル側が見えていることを確認します。
- **7.** 4 本のネジを締めて(2)SSD をケージに固定します。

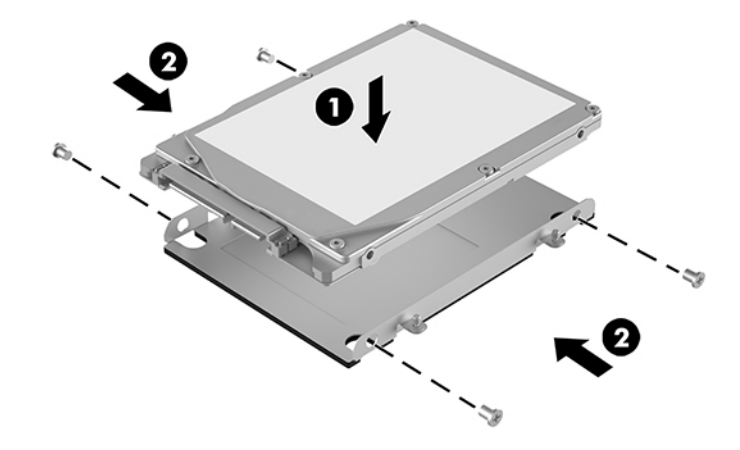

- 8. SSD に電源データー体型ケーブルを接続します (1)。
- **9.** ドライブ ケージをシャーシにセットします(2)。SSD のコネクタをシャーシの背面に向けてくだ さい。
- **10.** ドライブ ケージのタブとシャーシのネジ支柱の位置を合わせ、4 本のネジを締めて(3) SSD を 固定します。

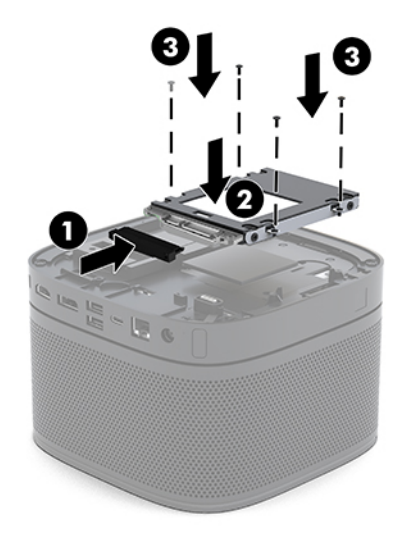

**11.** アクセス パネルを取り付けなおします。

手順については、30ページのアクセス[パネルの取り付けなおし](#page-37-0)を参照してください。

# <span id="page-44-0"></span>**A 静電気対策**

人間の指など、導電体からの静電気放電によって、システム ボードやその他の静電気に弱いデバイス が損傷することがあります。その結果、本体の耐用年数が短くなる場合があります。

## **静電気による損傷の防止**

静電気による損傷を防止するため、以下のことを守ってください。

- 運搬時や保管時は、静電気防止用のケースに入れ、手で直接触れることは避けます。
- 静電気に弱い部品は、静電気防止措置のなされている作業台に置くまでは、専用のケースに入れ たままにしておきます。
- 部品をケースから取り出す前に、まずケースごとアース(接地)されている面に置きます。
- ピン、リード線、および回路には触れないようにします。
- 静電気に弱い部品に触れるときには、常に自分の身体に対して適切なアースを行います。

# **アース(接地)の方法**

静電気に弱い部品を取り扱うときには、以下のうち 1 つ以上の方法でアース(接地)を行ってくださ い。

- すでにアースされているコンピューターのシャーシにアース バンドをつなぎます。アース バン ドは柔軟な帯状のもので、アース コード内の抵抗は、1 MΩ±10%です。アースを正しく行うた めに、アース バンドは肌に密着させてください。
- 立って作業する場合には、かかとやつま先にアース バンドを付けます。導電性または静電気拡散 性の床の場合には、両足にアース バンドを付けます。
- 工具は導電性のものを使用します。
- 折りたたみ式の静電気防止マットが付いた、携帯式の作業用具もあります。

上記のような、適切にアースを行うための器具がない場合は、HP のサポート窓口にお問い合わせくだ さい。

**注記:** 静電気について詳しくは、HP のサポート窓口にお問い合わせください。

# <span id="page-45-0"></span>**B コンピューター操作のガイドラインおよ び手入れと運搬時の注意**

# **コンピューター操作のガイドラインおよび手入れに関する注 意**

コンピューターおよびモニターの設置や手入れを適切に行えるよう、以下のことを守ってください。

- 湿度の高い所や、直射日光の当たる場所、または極端に温度が高い場所や低い場所には置かない でください。
- コンピューターは、安定した平らな場所に設置してください。また、通気が確保されるよう、コ ンピューターの通気孔のある面およびモニターの上部に、少なくとも 10 cm の空間を確保してく ださい。
- 内部への通気が悪くなりますので、絶対にコンピューターの通気孔をふさがないでください。 キーボードを横置き構成の本体のフロント パネルに立てかけることも、おやめください。
- コンピューターのアクセス パネルまたは拡張カード スロットのカバーのどれかを取り外したま ま使用しないでください。
- コンピューターを積み重ねたり、コンピューターの上に物を置いたりしないでください。
- コンピューターが複数ある場合は、互いの排気や熱の影響を受けない場所にそれぞれ設置してく ださい。
- コンピューターを別のエンクロージャに入れて操作する場合、吸気孔および排気孔がエンクロー ジャに装備されている必要があります。また、この場合にも上記のガイドラインを守ってくださ い。
- コンピューター本体やキーボードに液体をこぼさないでください。
- モニター上部の通気孔は、絶対にふさがないでください。
- スリープ状態を含む、オペレーティング システムやその他のソフトウェアの電源管理機能をイン ストールするか有効にしてください。
- 以下の項目については、必ずコンピューターの電源を切り、電源コードを電源コンセントから抜 いてから行ってください。
- <span id="page-46-0"></span>● コンピューターやモニターの外側、およびキーボードの表面が汚れたら、水で軽く湿らせた 柔らかい布で汚れを落とした後、糸くずの出ない柔かい布で拭いて乾かしてください。洗剤 などを使用すると、変色や変質の原因となります。
- コンピューターの通気孔やモニター上部の通気孔は、ときどき掃除してください。糸くずや ほこりなどの異物によって通気孔がふさがれると、内部への通気が悪くなり、故障の原因と なります。

## **運搬時の注意**

コンピューターを運搬する場合は、以下のことを守ってください。

**1.** ソリッド ステート ドライブ(SSD)のファイルを外付け記憶装置にバックアップします。バック アップをとったメディアは、保管中または運搬中に、電気や磁気の影響を受けないよう気をつけ ます。

**注記:** SSD は、システムの電源が切れると自動的にロックされます。

- **2.** すべてのリムーバブル メディアを取り出して保管します。
- **3.** コンピューターおよび外部装置の電源を切ります。
- **4.** 電源コンセントから電源コードを抜き取り、次にコンピューターからも抜き取ります。
- **5.** 外付けデバイスの電源コードを電源コンセントから抜いてから、外付けデバイスからも抜き取り ます。
- **注記:** コンピューター内部のボードについては、それぞれのスロットにしっかりとはめ込まれて いることを確認します。
- **6.** お買い上げのときにコンピューターが入っていた箱か、同等の箱に保護材を十分に詰め、コン ピューターとキーボードやマウスなどの外部システム装置を入れて梱包します。

# <span id="page-47-0"></span>**C ユーザー サポート**

# **ユーザー サポート**

HP では、ダイバーシティ(人材の多様性)、インクルージョン(受容)、およびワーク ライフ バラン スを自社の構造に組み込もうと日々努力しており、あらゆる業務にそれが反映されています。ここで は、世界中で人と技術力を結び付けることを重視したすべての人が活躍できる環境をつくるために、 HP がどのように働き方に変化をもたらしているかについていくつかの例を挙げて説明します。

### **必要なテクノロジ ツールの確認**

テクノロジは、人間の潜在能力を引き出すことができます。支援技術は、障壁を取り除き、自宅、職 場、およびコミュニティでの自立を後押しするためのものです。支援技術によって電子技術や情報技 術の機能を向上、維持、および改善できます。詳しくは、41 ページの [最適な支援技術の確認](#page-48-0) を参照 してください。

#### **HP の取り組み**

HP は、お身体の不自由な方にもご利用いただける製品やサービスを提供できるよう取り組んでいま す。こうした取り組みは、HP の目標であるダイバーシティを実現し、あらゆる人が確実にテクノロジ を活用できるようにするために役立ちます。

ユーザー サポートにおける HP の目標は、単体で、または適切な補助ツールや支援技術と組み合わせ ることにより、お身体の不自由な方にも効果的にお使いいただけるような製品やサービスを設計、製 造、販売することです。

目標達成のために、この HP ユーザー サポート ポリシーでは、HP の企業としての取り組みの指針とな る 7 つの主要な目標が設定されています。HP のすべてのマネージャーおよび従業員は、自分の役割や 責任に従ってこれらの目標とその実現をサポートするよう期待されます。

- 社内でユーザー サポート問題への認識を高めて、お身体の不自由な方にもご利用いただける製品 やサービスの設計、製造、販売、および配送に必要なトレーニングを従業員に提供します。
- 製品やサービスに関するユーザー サポートのガイドラインを作成し、製品開発グループに対して は、競争力、技術、および経済性の観点から実現可能な範囲でガイドラインに従う責任を課しま す。
- お身体の不自由な方に、ユーザー サポートのガイドラインの作成、および製品やサービスの設計 およびテストに参加していただきます。
- ユーザー サポート機能を文書化し、HP の製品やサービスに関する情報を、お身体の不自由な方 にもご利用いただける形で一般に公開します。
- 最先端の支援技術および支援ソリューションのプロバイダーとの関係を築きます。
- <span id="page-48-0"></span>● HP の製品やサービスに関連する支援技術の向上につながる社内および社外での研究開発をサ ポートします。
- ユーザー サポートに関する業界の標準やガイドラインを支持し、それらに貢献します。

#### **IAAP (International Association of Accessibility Professionals)**

IAAP は、人の交流、教育、および認定を通じてユーザー サポートに関する専門職の発展を目指す非営 利団体です。ユーザー サポートの専門家のキャリア形成やキャリア アップを支援したり、企業がユー ザー サポートを自社の製品やインフラストラクチャに組み込めるようにすることを目標としていま す。

HP は設立メンバーであり、他の企業と協力してユーザー サポートの分野を発展させるために加わり ました。この取り組みは、お身体の不自由な方にも効果的にお使いいただける製品やサービスを設 計、製造、販売するという HP のユーザー サポートの目標の達成を後押しします。

IAAP は、世界中の個人、学生、および組織を結び付け、お互いに学び合えるようにすることで、私た ちの業務自体をも強めることにつながります。詳しい情報をお知りになりたい場合は、 <http://www.accessibilityassociation.org/>(英語サイト)にアクセスして、オンライン コミュニティに参 加したり、ニュース レターにサインアップしたり、メンバーシップの種類を確認したりしてくださ い。

### **最適な支援技術の確認**

お身体の不自由な方やご年配の方も含め、すべての人がテクノロジを用いてコミュニケーションをと り、自己表現し、世界とつながりを持てるようになるべきだと HP は考えます。HP は、社内だけでな く、お客様やパートナーとともに、ユーザー サポートに関する意識の向上に努めています。目にやさ しい大きいフォント、両手を休ませることができる音声認識、特定の状況で役立つその他の支援技術 など、さまざまな支援技術が HP 製品の操作性を向上するために利用されています。以下のセクショ ンでは、支援技術や製品を選択する方法を説明します。

#### **ご自身のニーズの評価**

テクノロジは、お客様の能力を引き出すことができます。支援技術は、障壁を取り除き、自宅、職 場、およびコミュニティでの自立を後押しするためのものです。支援技術 (AT) によって電子技術や 情報技術の機能を向上、維持、および改善できます。

お客様は多数の AT 製品から選択できます。AT の評価では、いくつかの製品を評価し、疑問点を解決 し、状況に合った最善のソリューションを選択できるようにする必要があります。AT を評価する資格 を持つ専門家の専門分野は多岐にわたり、理学療法、作業療法、音声言語病理学、およびその他の専 門分野で免許や認定を取得した人が含まれます。ただし、認定や免許がなくても評価情報を提供でき ます。個人の経験、専門知識、および料金について尋ね、ご自身のニーズに合っているかを判断して ください。

#### **HP 製品のユーザー サポート**

以下のリンクでは、各種の HP 製品に組み込まれているユーザー サポート機能および支援技術 (該当 する場合)について説明しています。状況に最も適した支援技術の機能や製品を選択するために役立 つリソースです。

- HP Elite x3 ユーザー補助オプション (Windows 10 Mobile) (英語サイト)
- HP PC アクセシビリティ [オプション\(Windows 7\)](https://support.hp.com/jp-ja/document/c03724240/)
- [HP PC Windows 8](https://support.hp.com/jp-ja/document/c03724173/) アクセシビリティ オプション
- <span id="page-49-0"></span>● HP パソコン – Windows 10 [のアクセシビリティ](https://support.hp.com/jp-ja/document/c04899902/) オプション
- HP 7、Slate 7 タブレット HP タブレット (Android 4.1/Jelly Bean 搭載)でのユーザー補助機能 [の有効化](https://support.hp.com/jp-ja/document/c03765997/)
- HP SlateBook PC [ユーザー補助機能を有効にする\(Android 4.2、4.3/Jelly Bean\)](https://support.hp.com/jp-ja/document/c03945808/)
- HP Chrome OS HP Chromebook または Chromebox でユーザー補助機能をオンにする (Chrome [OS\)](https://support.hp.com/jp-ja/document/c04457961/)
- HP のショップ HP [製品の周辺機器](http://jp.ext.hp.com/accessories/personal/)

HP 製品のユーザー サポート機能の他に追加のサポートも必要な場合は、46 ページの HP [のサポート](#page-53-0) [窓口へのお問い合わせ](#page-53-0) を参照してください。

追加の支援を提供できる外部のパートナーやサプライヤーへのリンクは以下のとおりです。

- Microsoft のアクセシビリティ情報 [\(Windows 7、Windows 8、Windows 10、Microsoft Office\)](https://www.microsoft.com/ja-jp/enable/)
- Google ユーザー補助機能 (Android、Chrome、Google アプリ)
- [お困りの種類別に分類された支援技術\(英語版\)](http://www8.hp.com/us/en/hp-information/accessibility-aging/at-product-impairment.html)
- [製品別に分類された支援技術\(英語版\)](http://www8.hp.com/us/en/hp-information/accessibility-aging/at-product-type.html)
- [支援技術ベンダーと製品の説明\(英語版\)](http://www8.hp.com/us/en/hp-information/accessibility-aging/at-product-descriptions.html)
- ATIA (Assistive Technology Industry Association) (英語版)

# **標準および法令**

### **標準**

FAR(Federal Acquisition Regulation:連邦調達規則)に言及されている Rehabilitation Act の 508 条は、 US Access Board によって、身体、知覚、または認知の障がいがある方が情報通信技術 (ICT) にアクセ スできることを明記するために策定されました。この標準には、対象製品の機能に重点を置いた性能 ベースの要件に加えて、各種テクノロジに固有の技術基準が含まれています。固有の基準は、ソフト ウェア アプリケーションおよびオペレーティング システム、Web ベースの情報およびアプリケーショ ン、コンピューター、電気通信関連の製品、動画やマルチ メディア、および独立式の閉鎖型製品を対 象とします。

#### **Mandate 376 – EN 301 549(欧州連合向け)**

The EN 301 549 standard was created by the European Union within Mandate 376 as the basis for an online toolkit for public procurement of ICT products. The standard specifies the functional accessibility requirements applicable to ICT products and services, together with a description of the test procedures and evaluation methodology for each accessibility requirement.

#### **WCAG(Web Content Accessibility Guidelines)**

W3C の WAI (Web Accessibility Initiative) によって公開された WCAG (Web Content Accessibility Guidelines)は、Web の設計者や開発者が、お身体の不自由な方やご年配の方のニーズに合ったサイト を作成するために役立ちます。WCAG は、さまざまな Web コンテンツ(テキスト、画像、オーディ オ、動画)および Web アプリケーションによってユーザー サポートを向上させるガイドラインです。 WCAG は厳密にテストでき、理解や使用が容易で、Web 開発者が新しい発想を取り入れられるように 柔軟性を持たせています。WCAG 2.0 は、[ISO/IEC 40500:2012](http://www.iso.org/iso/iso_catalogue/catalogue_tc/catalogue_detail.htm?csnumber=58625/) としても承認されました。

<span id="page-50-0"></span>WCAG では特に、視覚、聴覚、身体、認知、神経の障がいがある方やサポートを必要とするご年配の Web ユーザーが Web 利用時に直面する障壁に対応しています。WCAG 2.0 にはお身体の不自由な方で も利用しやすいコンテンツの特徴が明記されています。

- **知覚可能**(画像のテキストによる代替、オーディオのキャプション、提供方法への適応性、色の コントラストなど)
- **操作可能**(キーボード操作、色のコントラスト、タイミング調整、発作の防止、ナビゲーション 可能)
- **理解可能**(読みやすさ、予測可能性、入力支援など)
- **堅牢性**(支援技術との互換性など)

### **法令および規制**

IT および情報のユーザー サポートは、法的な重要性が高まりつつある分野になってきました。このセ クションの各リンクから、主要な法令、規制、および標準に関する情報を確認できます(英語のみ)。

- United States (米国向け)
- Canada (カナダ向け)
- Europe (欧州向け)
- United Kingdom (英国向け)
- Australia (オーストラリア向け)
- [全世界](http://www8.hp.com/us/en/hp-information/accessibility-aging/legislation-regulation.html#worldwide)

#### **United States(米国向け)**

Section 508 of the Rehabilitation Act specifies that agencies must identify which standards apply to the procurement of ICT, perform market research to determine the availability of accessible products and services, and document the results of their market research. The following resources provide assistance in meeting Section 508 requirements:

- [www.section508.gov](https://www.section508.gov/)
- **[Buy Accessible](https://buyaccessible.gov)**

The U.S. Access Board is currently updating the Section 508 standards. This effort will address new technologies and other areas where the standards need to be modified. For more information, go to [Section](http://www.access-board.gov/guidelines-and-standards/communications-and-it/about-the-ict-refresh/) [508 Refresh](http://www.access-board.gov/guidelines-and-standards/communications-and-it/about-the-ict-refresh/).

Section 255 of the Telecommunications Act requires telecommunications products and services to be accessible to people with disabilities. FCC rules cover all hardware and software telephone network equipment and telecommunications equipment used in the home or office. Such equipment includes telephones, wireless handsets, fax machines, answering machines, and pagers. FCC rules also cover basic and special telecommunications services, including regular telephone calls, call waiting, speed dialing, call forwarding, computer-provided directory assistance, call monitoring, caller identification, call tracing, and repeat dialing, as well as voice mail and interactive voice response systems that provide callers with menus of choices. For more information, go to [Federal Communication Commission Section 255 information.](http://www.fcc.gov/guides/telecommunications-access-people-disabilities/)

### <span id="page-51-0"></span>**21st Century Communications and Video Accessibility Act (CVAA)(米国向け)**

The CVAA updates federal communications law to increase the access of persons with disabilities to modern communications, updating accessibility laws enacted in the 1980s and 1990s to include new digital, broadband, and mobile innovations. Regulations are enforced by the FCC and documented as 47 CFR Part 14 and Part 79.

**[FCC Guide on the CVAA](https://www.fcc.gov/consumers/guides/21st-century-communications-and-video-accessibility-act-cvaa/)** 

Other U.S. legislation and initiatives

● [Americans with Disabilities Act \(ADA\), Telecommunications Act, the Rehabilitation Act and others](http://www.ada.gov/cguide.htm)

### **Canada(カナダ向け)**

The Accessibility for Ontarians with Disabilities Act was established to develop and implement accessibility standards to make goods, services, and facilities accessible to Ontarians with disabilities and to provide for the involvement of persons with disabilities in the development of the accessibility standards. The first standard of the AODA is the customer service standard; however, standards for transportation, employment, and information and communication are also being developed. The AODA applies to the Government of Ontario, the Legislative Assembly, every designated public sector organization, and to every other person or organization that provides goods, services, or facilities to the public or other third parties and that has at least one employee in Ontario; and accessibility measures must be implemented on or before January 1, 2025. For more information, go to [Accessibility for Ontarians with Disability Act \(AODA\)](http://www8.hp.com/ca/en/hp-information/accessibility-aging/canadaaoda.html) .

### **Europe(欧州向け)**

EU Mandate 376 ETSI Technical Report ETSI DTR 102 612: "Human Factors (HF); European accessibility requirements for public procurement of products and services in the ICT domain (European Commission Mandate M 376, Phase 1)" has been released.

Background: The three European Standardization Organizations have set up two parallel project teams to carry out the work specified in the European Commission "Mandate 376 to CEN, CENELEC and ETSI, in Support of Accessibility Requirements for Public Procurement of Products and Services in the ICT Domain."

ETSI TC Human Factors Specialist Task Force 333 has developed ETSI DTR 102 612. Further details about the work performed by STF333 (e.g., Terms of Reference, specification of the detailed work tasks, time plan for the work, previous drafts, listing of comments received and means to contact the task force) can be found at the [Special Task Force 333.](https://portal.etsi.org/home.aspx)

The parts relating to the assessment of suitable testing and conformity schemes were carried out by a parallel project, detailed in CEN BT/WG185/PT. For further information, go to the CEN project team website. The two projects are closely coordinated.

- [CEN project team](http://www.econformance.eu)
- [European Commission mandate for e-accessibility \(PDF 46KB\)](http://www8.hp.com/us/en/pdf/legislation_eu_mandate_tcm_245_1213903.pdf)

#### **United Kingdom(英国向け)**

The Disability Discrimination Act of 1995 (DDA) was enacted to ensure that websites are accessible to blind and disabled users in the United Kingdom.

**[W3C UK Policies](http://www.w3.org/WAI/Policy/#UK/)** 

### <span id="page-52-0"></span>**Australia(オーストラリア向け)**

The Australian government has announced their plan to implement [Web Content Accessibility Guidelines 2.0.](http://www.w3.org/TR/WCAG20/)

All Australian government websites will require Level A compliance by 2012, and Double A by 2015. The new standard replaces WCAG 1.0, which was introduced as a mandated requirement for agencies in 2000.

### **全世界**

- JTC1 SWG-A (Special Working Group on Accessibility)(英語サイト)
- G3ict: The Global Initiative for Inclusive ICTs (英語サイト)
- イタリアのユーザー [サポート法令\(イタリア語サイト\)](http://www.pubbliaccesso.gov.it/english/index.htm)
- W3C WAI (Web Accessibility Initiative) (英語サイト)

# **ユーザー サポートに関する役立つリソースおよびリンク**

以下の組織から、障がいや年齢による身体的制限に関する適切な情報を得られる場合があります。

**注記:** この一覧に記載されている組織がすべてではありません。これらの組織は、情報提供のみを目 的として記載されています。インターネットで確認された情報または連絡先について HP は一切の責 任を負わないものとします。このページの一覧は、HP による推奨を示すものではありません。

### **組織(英語のみ)**

- AAPD(American Association of People with Disabilities)
- ATAP (Association of Assistive Technology Act Programs)
- HLAA (Hearing Loss Association of America)
- ITTATC (Information Technology Technical Assistance and Training Center)
- **Lighthouse International**
- **National Association of the Deaf**
- **National Federation of the Blind**
- RESNA (Rehabilitation Engineering & Assistive Technology Society of North America)
- **TDI (Telecommunications for the Deaf and Hard of Hearing, Inc.)**
- W3C WAI (Web Accessibility Initiative)

### **教育機関(英語のみ)**

- カリフォルニア州立大学ノースリッジ校、Center on Disabilities
- ウィスコンシン大学マディソン校、Trace Center
- ミネソタ大学、Computer Accommodations Program

### <span id="page-53-0"></span>**障がいに関するその他のリソース(英語のみ)**

- ADA (Americans with Disabilities Act) Technical Assistance Program
- **ILO Global Business and Disability Network**
- EnableMart
- European Disability Forum (欧州障害フォーラム)
- **Job Accommodation Network**
- **Microsoft Enable**
- 米国司法省: A Guide to Disability Rights Laws

### **HP のリンク**

お問い合わせの Web [フォーム\(英語サイト\)](https://h41268.www4.hp.com/live/index.aspx?qid=11387)

HP [の『快適に使用していただくために』\(言語を選択してください\)](http://www8.hp.com/us/en/hp-information/ergo/index.html)

HP [の公的機関への販売\(米国向け\)](https://government.hp.com/)

# **HP のサポート窓口へのお問い合わせ**

このガイドで提供されている情報で問題に対処できない場合は、以下の Web サイト、または日本向け の日本語モデル製品に付属の『サービスおよびサポートを受けるには』に記載されている HP のサ ポート窓口にお問い合わせください。日本でのお問い合わせ先またはサポートについては、 <http://www.hp.com/jp/contact/>または <https://support.hp.com/jp-ja/> にアクセスしてください。日本以 外の国や地域でのサポートについては[、http://welcome.hp.com/country/us/en/wwcontact\\_us.html](http://welcome.hp.com/country/us/en/wwcontact_us.html) (英 語サイト)から該当する国や地域、または言語を選択してください。説明に沿ってお使いの製品を探 します。

# <span id="page-54-0"></span>**索引**

### **記号/数字**

508 条のユーザー サポートに関す る標準 [42,](#page-49-0) [43](#page-50-0)

#### **A**

AT(支援技術) 確認 [41](#page-48-0) 目的 [40](#page-47-0)

### **H**

HP CoRC (Center of Room Control) モジュール [6](#page-13-0) HP 支援ポリシー [40](#page-47-0)

### **I**

[Intel Unite]ソリューション [22](#page-29-0) [Intel Unite]の設定 [22](#page-29-0) International Association of Accessibility Professionals [41](#page-48-0)

**M**

[Microsoft SRS]による会議 [14](#page-21-0) [Microsoft SRS]の設定 [14](#page-21-0)

**O** ODD モジュール [5](#page-12-0)

### **S**

[Skype Room System]による会議 [14](#page-21-0) SSD 取り付け [35](#page-42-0) 取り外し [35](#page-42-0)

#### **U**

[Unite]ソリューション [22](#page-29-0)

#### **V**

VESA マウント モジュール [6](#page-13-0)

#### **あ**

アースの方法 [37](#page-44-0) アクセス パネル 取り付けなおし [30](#page-37-0) 取り外し [29](#page-36-0)

#### **う** 運搬時の注意 [39](#page-46-0)

**お**

オプティカル ディスク ドライブ [5](#page-12-0)

### **か**

外部電源 [12](#page-19-0) 会議 Intel Unite [22](#page-29-0) Microsoft SRS [14](#page-21-0) 各部 上面 [1](#page-8-0) 側面 [3](#page-10-0) 背面 [2](#page-9-0)

#### **き** 機能

ODD モジュール [5](#page-12-0) VESA マウント モジュール [6](#page-13-0) ビデオ入力モジュール [4](#page-11-0) 無線ディスプレイ モジュー ル [4](#page-11-0)

### **け**

警告 [28](#page-35-0) ケーブル/ポートカバー [14](#page-21-0), [22](#page-29-0)

#### **こ** 交換

システム メモリ [33](#page-40-0) コンピューター操作のガイドライ ン [38](#page-45-0)

**さ** サポート窓口、ユーザー サポー ト [46](#page-53-0)

### **し**

上面の各部 [1](#page-8-0) 支援技術 (AT) 確認 [41](#page-48-0) 目的 [40](#page-47-0) 仕様、システム メモリ [31](#page-38-0) シリアル番号の記載位置 [3](#page-10-0)

### **せ**

静電気対策、損傷の防止 [37](#page-44-0) 静電容量方式タッチ ボタン [1](#page-8-0) 製品識別番号の記載位置 [3](#page-10-0) 製品の取り付け [11](#page-18-0) セキュリティ ロック ケーブル、取 り付け [12](#page-19-0) セットアップ [7](#page-14-0)

**そ**

側面の各部 [3](#page-10-0)

**ち** 注意 [28](#page-35-0)

**つ** 通気のガイドライン [38](#page-45-0)

### **て**

電源 [12](#page-19-0)

### **と**

取り付け SSD [35](#page-42-0) ガイドライン [28](#page-35-0) システム メモリ [31,](#page-38-0) [33](#page-40-0) セキュリティ ロック ケーブ ル [12](#page-19-0)

取り付けなおし アクセス パネル [30](#page-37-0) 取り外し SSD [35](#page-42-0) アクセス パネル [29](#page-36-0) モジュール [10](#page-17-0)

#### **な**

内部部品 [30](#page-37-0)

#### **は**

背面の各部 [2](#page-9-0)

#### **ひ**

ビデオ入力モジュール [4](#page-11-0) 標準および法令、ユーザー サポー ト [42](#page-49-0)

#### **む**

無線ディスプレイ モジュール [4](#page-11-0) 無線レシーバー [4](#page-11-0) 無線レシーバー [4](#page-11-0)

#### **め**

メモリ、システム 交換 [33](#page-40-0) 仕様 [31](#page-38-0) スロット [31](#page-38-0) スロットへの取り付け [32](#page-39-0) 取り付け [31,](#page-38-0) [33](#page-40-0)

### **も**

モジュール ODD モジュール [5](#page-12-0) VESA マウント [6](#page-13-0) ケーブル/ポートカバー [14](#page-21-0), [22](#page-29-0) 順序 [7](#page-14-0) シーケンス [7](#page-14-0) 取り外し [10](#page-17-0) ビデオ入力 [4](#page-11-0) 無線ディスプレイ [4](#page-11-0)

#### **ゆ**

ユーザー サポート [40](#page-47-0) ユーザー サポートに必要な評価 [41](#page-48-0)

#### **り**

リソース、ユーザー サポート [45](#page-52-0)